# **FLOTTENMARTY ET**

MANÖVER-**ANWEISUNGEN** 

#### **INHALT**

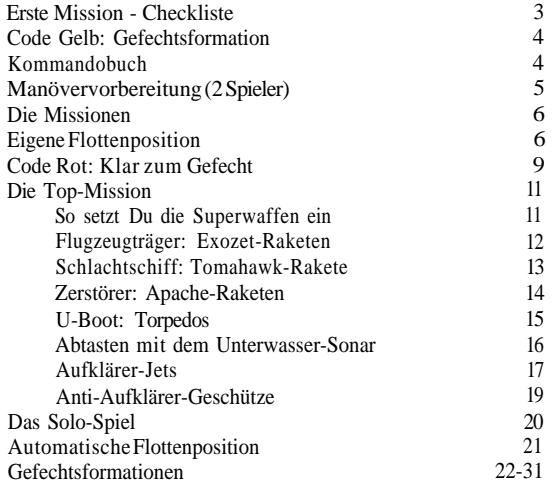

### **GEFECHTSAUSRÜSTUNG:**

2 Infrarot-Steuerzentralen, l Kunststoffrahmen mit 10 Schiffen und 6 Aufklärer-Jets, Kunststoffrahmen mit 200 weißen Ankerstiften, 100 roten Ankerstiften sowie 50 blauen Ankerstiften, Stickerbogen.

#### **ERSTE MISSION - CHECKLISTE 1. «Rufzeichen Alpha - Bringe die Ehrenzeichen** an...»

Löse ein Sticker-Set mit den Aufklebern 1-l3 vom Aufkleberblatt und bringe sie wie in den Abbildungen l und 2 gezeigt an der Steuerzentrale an. Die Aulkleber des zweiten Slicker-Sets befestigst Du an der zweiten Steuerzentrale.

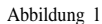

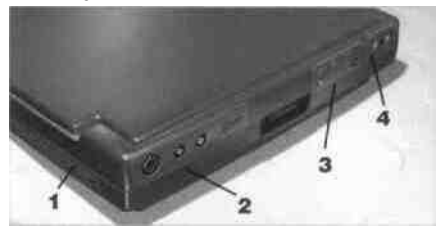

Abbildung 2

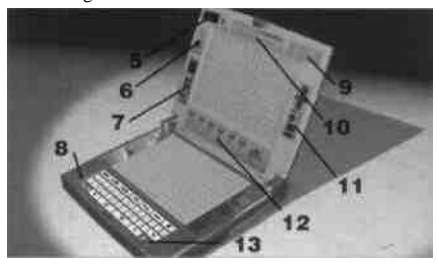

#### **2. «Rufzeichen Beta - Lege die Batterien ein...»**

Lege die erste Steuerzentrale umgekehrt vor Dich hin, und öffne den Deckel des Batteriefachs an der Unterseile der Steuerzentrale (siehe Abbildung 3). Lege drei l .5V LR14 Alkaline-Batterien wie gezeigt ein. Vergewissere Dich. daß die Batterien mit den "+" und "-" Polungszeichen in dem Batteriefach übereinstimmen. Schließe den Deckel wieder. Für die zweite Steuerzentrale legst Du die Batterien genauso ein.

Überprüfe die Batterien in jeder Steuerzentrale» indem Du den Schalter AN/AUS **•I** drückst. Die Abbildung 4 auf Seile 4 hilft Dir dabei.

Abbildung 3

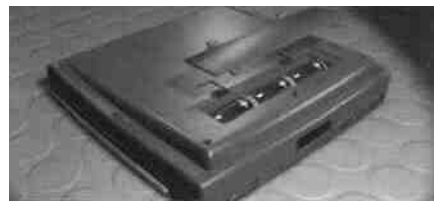

Dann hörst Du eine Kommandostimme: «STEUERPULT AKTIVIERT - EINGABE SPIELERANZAHL». Hörst Du diese Meldung nicht, sind wahrscheinlich Deine Batterien zu schwach oder nicht richtig eingelegt worden.

#### **3. «Rufzeichen Gamma - Bereite Dich auf das Manöver vor...»**

Löse vorsichtig die Ankerstifte aus den Kunststoffrahmen. Benutze eine Sicherheitsschere, falls Du dabei Schwierigkeiten hast. Teile die Ankerstifte gleichmäßig auf beide Spieler auf. Jeder Spieler verfügt über

100 weiße Ankerstifte - diese geben die "FEHLSCHÜSSE" an

50 rote Ankerstifte - diese geben die "TREFFER" an 25 blaue Ankerstifte - diese geben die Felder an, die abgetastet werden bzw. wurden.

Bewahre Deine Ankerstifte in der Versorgungskammer auf, die sich im unteren Teil Deiner Steuerzentrale befindet

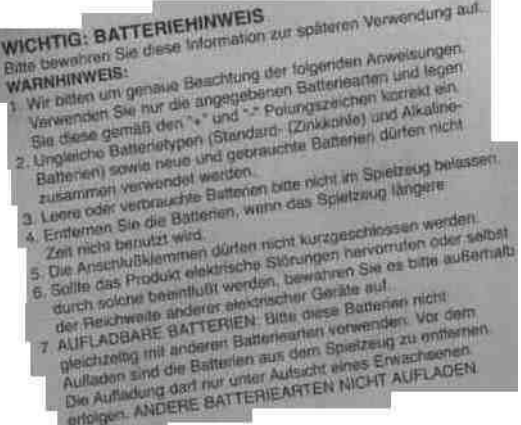

## **CODE GELB: GEFECHTSFORMATION**

Infra-Red Command Flottenmanöver zu spielen ist nicht schwer, denn Deine Steuerzentrale **ist** mit einem unsichtbaren Infrarotstrahl mit der Steuerzentrale Deines Gegners verbunden. So erhältst Du während des ganzen Spiels Befehle, die Dir sagen, welche Aktion Du als nächstes ausführen sollst. Begehst Du einen Fehler oder befolgst einen ungültigen Befehl, wird Dir der Bordcomputer Hilfe leisten.

Um besonders viel Spaß mit diesem Spiel zu haben und um sicherzustellen, daß Dir keine der tollen Spielfunktionen entgeht, liest Du bitte die entsprechenden Abschnitte dieses Handbuchs sorgfältig durch. Der Rest liegt bei Dir: Dein Können und Deine Strategie entscheiden, ob Deine Flotte überleben und gewinnnen wird!

Beginne das Spiel, indem Du Dich mit den Befehlen vertraut machst. Und denke daran: Deine Infrarot-Steuerzentrale hat die Kraft, eine ganze Flotte zu zerstören! Es ist unbedingt erforderlich, daß alle beteiligten Personen das Kommandobuch sorgfältig studieren.

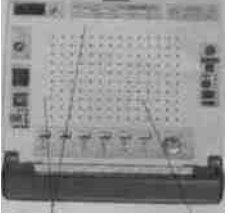

Raster-Koo-rdinaten Hiche Flotten (Zielraster)

KOMMANDOBUCH

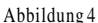

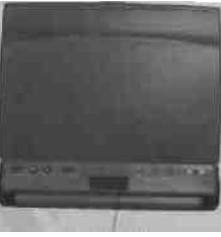

SUPERWAFFEN-ARSENAL Nur für die Top-Mission! Hiermit kannst Du Warfen mit Spezialfähigkeiten einsetzen.

Verbündete Flotte Zahlenschlüssel 1-14

Buchstabenschlüssel A-J

AN/AUS Damit schaltest Du die Steuerzentrale an oder aus. Vergißt Du einmal, sie auszuschalten. schaltet sich die Steuerzentrale automatisch nach 10 Minuten ab.

#### TREFFER-ANZEIGE

Leuchtet beim Abfeuern auf und wem feindliche oder verbündete Flotton getroffen werden.

WIEDERHOLEN Wiederholt den zuletzt gehörten Befehl.

ZURÜCK Unterbricht die Manöver-Vorbereitung oder das eigentliche Manöver und kehrt wieder zum Anfang der Flottenpositionierung zurück. Dies gilt allerdings nur für das Solo-Spiel.

#### SONAR-ANZEIGE Leuchtet, wenn ein U-Boot ein Zielgebiet "abtastet".

#### ABBRECHEN

Bricht Deinen letzten Befehl ab. Der letzte Befehl des Bordcomputers wird wiederholt. Gib neue Daten ein.

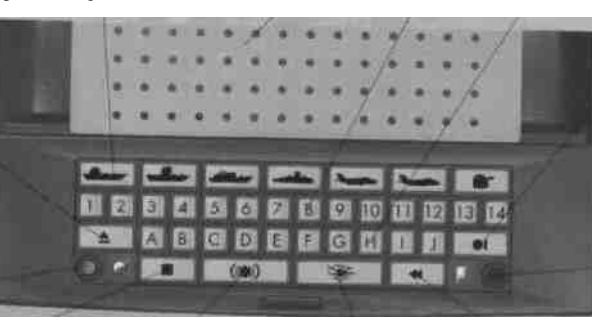

Nur für die Top-Mission! Wird von U-Booten und Aufklärer-Jets eingesetzt, um feindliche Schiffe aufzuspüren.

#### SCHUSS/BESTÄTIGEN

Hiermit gibst Du die Spiefoptionen ein und bestätigst verschiedene Befehle. Danach kann diese Taste von autorisierten Personen dazu verwendet werden, Schüsse abzufeuern.

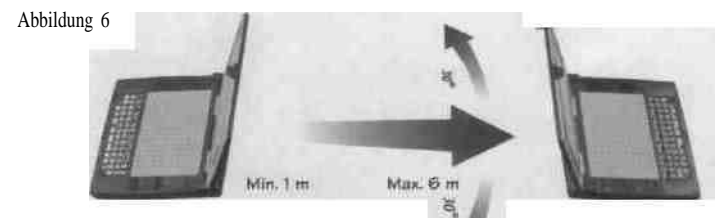

- Maximale Distanz zwischen den Steuerzentralen: 6 Meter/ca. 18 Fuß.
- Minimale Distanz zwischen den Steuerzentralen: 1 Meter/ca. 3 Fuß.
- Die Steuerzentralen müssen gegenüberliegen.
- Vergewissere Dich, daß die Infrarot-Linse nicht verdeckt oder durch einen

#### **MANÖVERVORBEREITUNG (2 SPIELER)**

Entscheidet Euch, welcher Spieler sein Spiel zuerst programmiert. Dieser Spieler wird so lange vom Bordcomputer als "SPIELER l" bezeichnet werden, bis ein Spiel beendet ist oder beide Steuerzentralen ausgeschaltet wurden.

1. Beide Spieler drücken die AN/AUS-Taste auf ihrer Steuerzentrale.

2. Beide Spieler hören: «STEUERPULT AKTIVIERT - EINGABE SPIELERANZAHL».

Bist Du Spieler l (d.h. der Spieler mit der Steuerzentrale Nr. l). befolgst Du die folgenden Punkte 3-12. Während dieser Zeit sind die Tasten auf der Steuerzentrale Deines Gegners (Nr. 2) deaktiviert

3. Spieler l: Drücke die Taste mit der Zahl "2", um ein Spiel für zwei Spieler auszuwählen.

Gegenstand behindert wird.

• Spiele nicht in hellem Sonnenlicht oder unter einer hellen Tischlampe. Auch darf keine Lichtquelle (Lampe, Kerze o.ä.) zwischen den Steuerzentralen stehen, denn dadurch könnten die Infrarot-Strahlen abgefälscht werden.

4. Du hörst: «ZWEI-SPIELER VERSION GEWÄHLT» und dann «SATELLITEN-VERBINDUNG STEHT - EINGABE SPIELOPTION».

5. Wähle nun die Mission aus, die Du gerne ausführen möchtest (Seite 6 gibt Dir eine genauere Beschreibung der Missionen):

- 1 KLASSISCHE MISSION
- 2 SALVEN-MISSION
- 3 BONUS-MISSION
- 4 TOP-MISSION

Am besten beginnst Du mit der "KLASSISCHEN MISSION", um Dich mit dem Spiel vertraut zu machen. Später kannst Du dann schwierigere Missionen erfüllen.

#### **DIE MISSIONEN**

#### **Die klassische Mission**

Beginne mit der klassischen Mission! Denn sie ist noch nicht zu schwierig und bietet Dir die Möglichkeit, Deine Gefechtsstrategie auszuprobieren

und spater zu perfektionieren. Für die klassische Mission setzt Du olle Schiffe ein und bildest so Deine Flotte. Die Aufklärer-Jets benötigst Du jetzt noch nicht • sie werden nur bei der

Top-Mission eingesetzt.

Wenn Du an der Reihe bist, feuerst Du jeweils einen Schuß ab. Hast Du die gegnerische Flotte getroffen

oder verfehlt? Du gewinnst dos Gefecht, wenn Du alle Schiffe der feindlichen Flotte zerstört hast, bevor Dein Gegner

Deine Flotte vernichtet!

Wenn Dich der Bordcomputer dazu auffordert, die Spieloption einzugeben, betätigst Du die Toste Nr. 1.

**Die Salven-Mission** Das Grundprinzip ist dasselbe wie bei der klassischen Mission. Der einzige Unterschied liegt darin, daß Du, wenn Du an der Reihe bist, für jedes Deiner noch fahrenden Schiffe einen Schuß abgeben

kannst! Beispiel: Verfügt Deine Flotte noch über alle 5 Schiffe, kannst Du 5 Schüsse abgeben, wenn Du an der Reihe bist (sogar dann, wenn einige Deiner Schiffe schon einmal getroffen wurden). Sind bereits 1 Deiner 5 Schiffe schon gesunken und Du besitzt nur noch 3 Schiffe, kannst Du noch dreimal schießen.

Möchtest Du diese Mission ausführen, drückst Du die Taste Nr. 2, wenn Dich der Bordcomputer zur Eingabe der Spieloption auffordert.

#### **Die Bonus-Mission**

Das Grundprinzip der Bonus-Mission ist dasselbe wie bei der klassischen Mission. Ausnahme: Jedesmal, wenn Du ein feindliches Schiff triffst, bist Du noch einmol an der Reihe • und zwar so lange, bis Du das gegnerische Schiff verfehlst! Mochtest Du diese Mission ausführen, drückst Du die Taste Nr. 3, wenn Dich der Bordcomputer zur Eingabe der Spieloption

#### auffordert.

#### **Die Top-Mission**

Nur für autorisierte Marinekommandeure! Blättere zur Spezialbeschreibung auf Seite 11.

Hast Du Dich für die Top-Mission entschieden, druckst Du die Taste Nr. 4, wenn Dich der Bordcomputer dazu auffordert, die Spieloption einzugeben,

6. Führe den Befehl "EINGABE SPIELOPTION" aus, indem Du die Zahl der Mission drückst, für die Du Dich entschieden hast. Drückst Du also die Zahl l, hörst Du die Meldung «KLASSISCHE MISSION GEWÄHLT».

7. Dann hörst Du: «EINGABE

FLOTTENPOSITION». Wähle eine der beiden folgenden Optionen, und drücke die entsprechende Taste:

#### **1 EIGENE FLOTTENPOSITION:** Du

positionierst Deine Schiffe selbst und stellst so Deine Flotte ganz alleine auf. Siehe unten.

#### **2 AUTOMATISCHE FLOTTENPOSITION:**

Du wählst eine von 100 verschiedenen, vorgegebenen Gefechtsformationen aus, Blättere mal vor zu den Seiten 21-31 - sie erleichtem Dir die Entscheidung über die Flotten-Positionierung.

#### **EIGENE FLOTTENPOSITION**

8. Um die "Eigene Flottenposition" zu wählen. drückst Du die Taste l. Nun hörst Du: «EIGENE FLOTTENPOSITION GEWÄHLT» und dann die Stimme des Flugzeugträger-Kapitäns: «FLUGZEUGTRÄGER MELDET EINSATZBEREITSCHAFT» und schließlich eine Stimme aus dem "Zentralen Informationssystem", die den Befehl gibt «EINGABE KOORDINATEN».

Nun mußt Du Deine Schiffe positionieren! Stelle sie auf dem Raster im unteren Teil Deiner Steuerzentrale (=Meeresraster) auf. Beginne dabei mit dem Flugzeugträger.

9. Stelle den Flugzeugträger auf dem Meeresraster auf, indem Du die Stifte, die sich an dem Flugzeugträger befinden, in das Raster steckst. Schiffe können nur vertikal (senkrecht) oder horizontal (waagerecht) aufgestellt werden niemals diagonal.

10. Nun gibst Du die Koordinaten Deines Flugzeugträgers in den Bordcomputer ein.

Dafür mußt Du nur zwei Koordinatensätze eingeben: und zwar einen für den Bug (den vorderen Teil) Deines Schiffes und einen zweiten für das Heck (den hinteren Teil Deines Schiffs). Bestätige dann Deine Eingaben mit der BESTÄTIGEN-Taste

Beim Flugzeugträger zum Beispiel, der 5 Felder auf dem Raster belegt, gibst Du die Koordinalensätze AI und A5 für die horizontale Position (oder aber B3 und F3 für die vertikale Position) ein. Der Bordcomputer füllt die Felder dazwischen automatisch aus und erkennt, daß Dein Flugzeugträger 5 Felder lang ist.

Hinweis: Der Bordcomputer führt dies für alle Schiffe Deiner Flotte aus, außer dem Patrouillenboot (denn dieses belegt ja sowieso nur 2 Felder). Gib in diesem Fall also einfach diese beiden Koordinatensätze ein.

#### **So gibst Du die Koordinaten ein**

Drücke immer zuerst die Buchstabentaste (A-J) und dann die Zahlentaste (1-14). Verschreibst Du Dich einmal, drückst Du einfach die Taste ABBRECHEN Dann hörst Du wieder die Meldung « FLUGZEUGTRÄGER MELDET EINSATZBEREITSCHAFT» und den Befehl «EINGABE KOORDINATEN».

Gibst Du eine Koordinate ein, die der Bordcomputer nicht akzeptieren kann, hörst Du die Meldung «FEHLERHAFTE KOORDINATE». Dies kann zum Beispiel auftreten, wenn Du einen Flugzeugträger zu nah an einer Ecke des Rasters aufstellen möchtest oder aber wenn Du Dein Schiff auf ein Feld setzen möchtest, auf dem bereits ein anderes Schiff kreuzt. Wenn Dein Bordcomputer also diesen Salz meldet, gibst Du einfach neue Koordinaten ein.

Hast Du die Koordinaten Deines Flugzeugträgers korrekt eingegeben, drückst Du die BESTÄTIGEN-Taste Der Bordcomputer speichert diese Daten dann automatisch.

11. Nun meldet der Bordcomputer «SCHLACHTSCHIFF MELDET EINSATZBEREITSCHAFT» und «EINGABE KOORDINATEN». Gib auch für das Schlachtschiff die Koordinaten ein: Positioniere Dein Schlachtschiff auf Deinem Meeresraster (ein Schlachtschiff belegt 4 Felder) und gib die zwei Bug- und Heckkoordinatensätze ein. Drücke dann die BESTÄTIGEN-Taste

12. Der Bordcomputer fordert Dich weiter auf, auch für alle anderen Schiffe Deiner Flotte (Zerstörer, U-Boot und Patrouillenboot) die Koordinaten zu programmieren.

Abbildung 6: Beispiel: Um die Position dieses Flugzeugträgers einzugeben, gibst Du einfach die Koordinatensätze D3 und D7 ein. Dein Bordcomputer füllt die Zwischenräume automatisch aus.

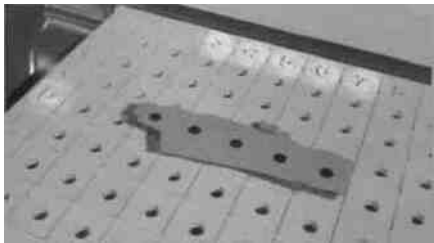

#### **SPIELER 2**

1 3. Ist die Programmierung für die Steuerzentrale Nr. 1 abgeschlossen, meldet der Bordcomputer «STEUERPULT AKTIVIERT - EINGABE FLOTTENPOSITION». Die zweite Steuerzentrale ist nun als "Spieler 2" aktiviert. N u n programmiert Spieler 2 die Koordinaten seiner Schifte, und zwar genauso wie vorher Spieler l (siehe vorherige Beschreibung Nr. 7-12).

Spieler 2 kann auch "AUTOMATISCHE FLOTTENPOSITION" (siehe Seite 21) wählen selbst wenn Spieler l "EIGENE FLOTTENPOSITION" gewählt und seine Schiffe selbst aufgestellt hat. Natürlich geht das auch umgekehrt: Hat vorher Spieler l •AUTOMATISCHE FLOTTENPOSITION" gewählt, kann Spieler 2 nun trotzdem "EIGENE FLOTTENPOSITION" wählen. Die Entscheidung liegt bei Euch!

14. Wurden beide Steuerzentralen programmiert, meldet der Bordcomputer:

«GEFECHTSSTATIONEN BESETZEN - ACHTUNG - DIES IST KEINE ÜBUNG - ICH WIEDERHOLE - DIES IST KEINE ÜBUNG!»

Nun wird's ernst. Der Feind befindet sich in Radarweite. Die kalte Stimme des Zentralen Informationssystems dröhnt: «ERWARTE BEFEHLE VON SPIELER l...».

#### **Automatische Abschaltung**

Deine Steuerzentrale schaltet sich automatisch nach 10 Minuten ab, wenn keine Taste gedrückt wurde.

Wurde eine Minute lang keine Toste betätigt, meldet der Bordcomputer «ERWARTE BEFEHLE VON SPIELER 1 (oder 2)». Diese Warnung bedeutet, daß sich Deine Steuerzentrale abschalten wird. Dann hörst Du in 1-minütigen Abständen zwei weitere Warnsignale. Ca. 7 Minuten später schaltet sich Deine Steuerzentrale dann ab. um sie während der 10 minütigen Abschaltphase wieder einsatzbereit zu machen und dos Spiel an der Stelle tfrtzuführen, an der Du warst, drückst Du einfach die WIEDERHOLEN. Taste . Nun hörst Du den letzten Befehl noch einmal, um Dich an die Stelle zu erinnern, an der

#### Du gerode warst.

Wenn Deine Steuerzentrale ausgeschaltet wird (d.h. wenn Du die AN/AUS-Taste gedruckt hast oder sie sich selbst abschaltet) hörst Du drei "Biep"-Töne und die Lämpchen leuchten dreimal auf.

**Hinweis:** Wird eine der beiden Steuerzentralen manuell oder automatisch abgeschaltet, ist das gerode gerührte Gefecht vorüber und kann nicht weitergeführt werden.

#### **BEI EINER STÖRUNG**

Wenn Deine Steuerzentrale während eines Spiels kein Signal empfangen kann, überprüfe, daß

- \* beide Steuerzentralen nicht zu weit voneinander entfernt sind.
- \* sie in einer geraden Linie gegenüberstehen.
- \* die Steuerzentralen nicht zu nah beieinander stehen. Denn wenn Du die empfohlene Distanz nicht einhältst, kann das Signal abgeschwächt werden.
- \* sich zwischen den Steuerzentralen keine starke Lichtquelle befindet (dadurch könnte der Infrarotstrahl abgefälscht werden).
- \* die Batterien voll funktionsfähig und korrekt eingelegt sind.
- \* beide Steuerzentralen eingeschaltet sind.
- \* Dein Gegner nicht verschollen ist!

## **CODE ROT: KLAR ZUM GEFECHT**

Während des Gefechts erhältst Du Meldungen und Informationen aus dem Zentralen Informationssystem. Es bestätigt Deine Befehle und gibt Dir Auskunft über den Erfolg Deiner Angriffe. Auch stellt es die Verbindung zwischen Dir und den Kapitänen Deiner Schiffe auf dem Gefechtsfeld dar denn durch die spezielle Satelliten-Verbindung siehst Du in direktem Kontakt mit ihnen. Benutze

während des Gefechts diese Informationen, um Deinen nächsten Angriff zu planen oder eine besondere Strategie zu entwickeln.

1. Hörst Du die Meldung «ERWARTE BEFEHLE VON SPIELER l...», steckst Du einen weißen Ankerstift in ein Feld Deiner Wahl im oberen Teil Deiner Steuerzentrale. Dieses obere Zielraster stellt das Meeresgebiet dar, auf dem die Schiffe Deines Gegners kreuzen. Lies nun die Koordinaten des Ankerstifts vor, und zwar zuerst den Buchstaben, der sich an der Seite der Steuerzentrale befindet und dann die Zahl, die im oberen Bereich angegeben ist (siehe Abbildung 7).

2. Nun gibst Du diese Koordinaten in Deine Steuerzentrale ein - zuerst den Buchstaben und dann die Zahl - und drückst die SCHUSS-Taste !

Nun leuchtet das rote Lämpchen in Deiner Steuerzentrale auf. So weißt Du, daß Deine Rakete abgeschossen wurde.

#### **Ziel getroffen oder verfehlt?**

3. Erreicht die Rakete ihr Ziel, hörst Du ein Geräusch. Hör' genau hin, denn dieses Geräusch sagt Dir, ob Du einen Treffer oder einen Fehlschuß gelandet hast!

- Hast Du ein Schiff getroffen, hörst Du ein Explosionsgeräusch und der Kapitän dieses Schiffes meldet «RADAR BESTÄTIGT: TREFFER AUF...» und gibt dann die Koordinaten an. die von Dir getroffen wurden. Entfeme nun den weißen Ankerstift aus Deinem Zielraster und stecke einen roten TREFFER-Ankerstift in die

Dein Gegenspieler merkt sich den Treffer ebenso, indem er einen roten Ankerstift in das entsprechende Feld auf seinem eigenen Meeresraster steckt - und zwar steckt er den Stift in das Schiff selbst. So kann er die Treffer auf seine eigene Flotte weiterverfolgen.

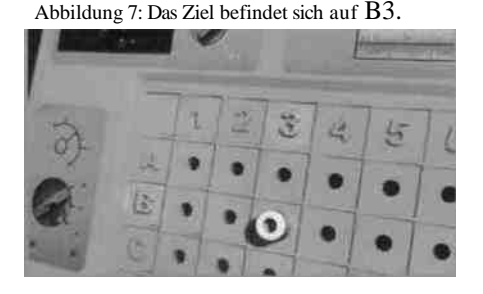

Abbildung 8: Du hast im Zielgebiet B3 ein Schiff getroffen und hörst die Meldung: «RADAR BESTÄTIGT: TREFFER AUF BRAVO 3»

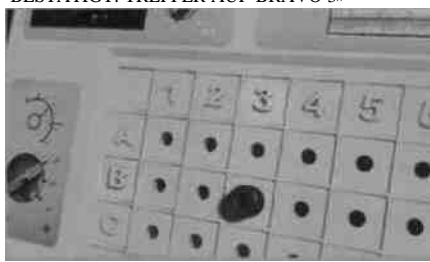

- Landest Du einen Fehlschuß, hörst Du das Geräusch der abgeschossenen Rakete... und dann... unendliche Stille! Daraufhin ertönt «RADAR BESTÄTIGT: ZIEL VERFEHLT - BRAVO 3». Lasse den weißen Ankerstift in Deinem Zielraster stecken - er zeigt Dir nun einen "FEHLSCHUSS" an

4. Nachdem Du einen Schuß abgefeuert hast, ist Dein Gegenspieler an der Reihe und Du hörst die Meldung des Zentralen Informationssystems: «ERWARTE BEFEHLE VON SPIELER 2». Nun ist der Kommandeur der Steuerzentrale Nr. 2 an der Reihe, wählt die Zielkoordinaten aus und befolgt die oben beschriebenen Sehußregeln 1-3.

5. Wähle Deine Zielkoordinaten weiterhin geschickt aus und teure Schüsse auf die Schiffe Deines Gegners ab. Wenn Du Deine Ankerstifte immer korrekt plazierst und so Deine Treffer und Fehlschüsse markierst, kennst Du die Strategie Deines Gegenspielers immer besser und weißt schließlich, wo er seine Schiffe positioniert hat,

Hinweis: Hast Du ein feindliches Schiff getroffen und gibst die Koordinaten dieses getroffenen Feldes noch einmal ein, wird ein Fehlschuß gemeldet.

#### **Ein Schiff sinkt**

Hast Du einen Treffer gelandet, der das Schiff sinken läßt (also alle Felder dieses Schiffes getroffen wurden), erhältst Du eine entsprechende Meldung. Hast Du einen Zerstörer z.B. an allen drei Stellen getroffen, meldet das Zentrale Nachrichtensystem «ZIEL NEUTRALISIERT - ZERSTÖRER GESUNKEN».

#### **Um zu gewinnen**

6. Hast Du das fünfte und letzte feindliche Schiff versenkt, meldet das Zentrale Informationssystem «FEINDLICHE FLOTTE VERNICHTET! GLÜCKWUNSCH, ADMIRAL!» - Du hast die Schlacht gewonnen!

Alle Marine Jammandeure müssen das Alle Mar he fommandeure müssen das<br>internationale Funk-ABC gut kennen, um<br>die Koordinaten genau zu idoette, die Koordinaten genau zu identifizieren.<br>Merke es Dir also aut: zu identifizieren. Merke es Dir also gut:

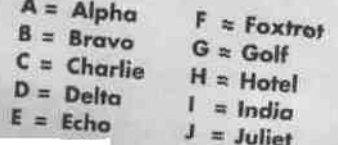

#### **Um ein neues Spiel zu beginnen**

Möchtest Du noch einmal spielen? Dann entfeme die Ankerstifte aus Deinem Zielraster, sortiere sie und bewahre sie in der Versorgungskammer auf.

Und dann....drückst Du zweimal die AN/AUS-Taste . So wird die Steuerzentrale aus- und wieder angeschallet und Du beginnst wieder ganz am Anfang mit der Manövervorbereitung (und gibst ein, ob Du die Solo-Spieler Version oder die 2-Spieler Version spielen möchtest und wählst Deine Spielmission). Hast Du leider keine Zeit mehr für ein neues Spiel, drückst Du die AN/AUS-Tasle und schließt den Deckel der Steuerzentrale.

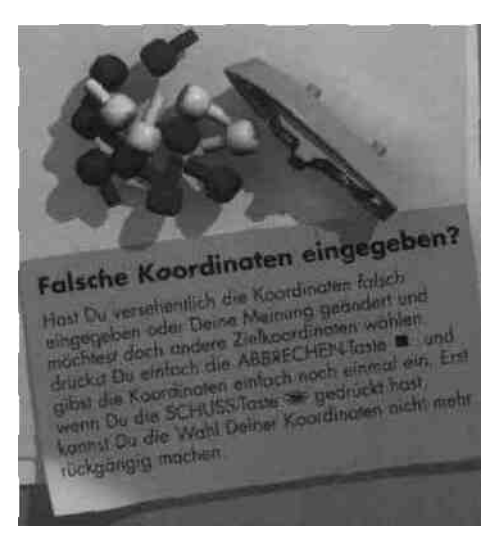

## **DIE TOP-MISSION**

Nur für autorisierte und erfahrene Marinekommandeure! Denn die Top-Mission ist die ultimative Herausforderung! Neue Möglichkeiten, neue Gefahren! Hier erhältst Du eine Kurzbeschreibung über die Superfunktionen der Top-Mission und auf den nächsten Seiten die genauere Beschreibung.

\* Dein Flugzeugträger ist mit zwei Exozet-Raketen ausgestattet! Jede dieser beiden Superraketen kann eines von zwei Feuerschemen abschießen.

\* Von Deinem Flugzeugträger aus kannst Du zwei Aufklärer-Jets abschicken! Sie fliegen über die feindliche Flotte und tasten sie mit ihren speziellen Abtastfunktionen ab. Dann geben sie über ihre Entdeckungen ihren Bericht ab.

\* Dein Schlachtschiff ist mit einer vernichtenden Tomahawk-Rakete ausgenistet!

\* Dein Zerstörer kann bis zu zwei Apache-Raketen mit verschiedenen Feuerscheinen abschießen!

\* Dein U-Boot kann zwei Torpedos in vier verschiedene Richtungen abfeuern und so genau in das feindliche Zielfeld einschlagen. Außerdem kann Dein U-Boot das Gebiet nach feindlichen Schiffen abtasten.

\* Du kannst Dich gegen feindliche Aufklärer-Jets mit Deinen eigenen Anti-Aufklärer-Geschützen (AAG-AAG) verteidigen.

#### **Möchtest Du die Top-Mission ausführen?**

Dann befolge die Punkte l -5 des Abschnitts "Manövervorbereitung" auf Seite 5 und drücke als Spieloption die Taste Nr. 4. Du hörst nun die Meldung: «TOP-MISSION GEWÄHLT». Führe die Programmierung wie sonst auch durch und befolge die gemeldeten Befehle.

#### **So programmierst Du die Aufklärer-Jets**

Hast Du Dich für die "Eigene Flottenposition" entschieden, gibst Du die Koordinaten Deiner Aufklärer-Jets selbst ein. Denn wenn Du auch Punkt 12 der Manövervorbereitung befolgt und die Koordinaten Deines Patrouillenboots eingegeben hast (siehe Seite 7), hörst Du die Meldung «AUFKLÄRER l MELDET EINSATZBEREITSCHAFT-EINGABE KOORDINATEN».

Du kannst die Aufklärer-Jets nur zu Beginn des Gefechts auf Deinem Flugzeugträger positionieren. Gib irgendeinen der fünf Koordinatensätze Deines Flugzeugträgers ein und drücke die BESTÄTIGEN-Taste . Hast Du Dich geirrt und auf dem eingegebenen Feld befindet sich gar kein Flugzeugträger, wirst Du erneut um die Eingabe der Koordinaten gegeben.

Führe die Eingabebefehle aus und positioniere auch Deinen zweiten Aufklärer-Jet auf dem Flugzeugträger.

Fahre nun mit Punkt 13 auf Seite 8 fort.

Möchtest Du eine der 100 vorgegebenen Getechtsformationen wählen (siehe Seite 21-31), nachdem Du Dich für die "Top-Mission" entschieden hast. ist Dein Flugzeugträger automatisch mit zwei einsatzbereiten Aufklärer-Jets programmiert.

Stecke Deine beiden Aufklärennodelle in Deinen Flugzeugträger auf Deinem Meeresraster. Vergewissere Dich, daß sie genau auf den Feldern stecken, die Du entweder bei "Eigene Flottenposition" selbst eingegeben hast oder Dir der Bordcomputer bei "Automatische Flottenposition" vorgegeben hat.

#### **So führst Du die Top-Mission aus**

Wenn Du an der Reihe bist, gehst Du zuerst so vor, als würdest Du die "Klassische Mission" ausführen, d.h. bei jeder Runde gibst Du einen Schuß ab. Das Tolle an Deiner Top-Mission ist jedoch, daß Du über Superwaffen verfügst! Hier erfährst Du, wie Du sie einsetzt:

#### **So setzt Du die Superwaffen ein**

Um die Superwaffen einzusetzen, wenn Du an der Reihe bist, drückst Du einfach eine der Tasten, die sich in der Zeile über Deinem eigenen Meeresraster befinden.

Während der Klassischen Mission, der Salven-Mission und der Bonus-Mission sind diese Tasten nicht aktiviert.

Meldet der Bordcomputer «ERWARTE BEFEHLE VON SPIELER l (oder 2)», drückst Du eine SUPERWAFFEN-Taste auf dem Meeresraster Deiner Steuerzentrale. Auf den folgenden Seiten wird Dir genauer erläutert, wie Du die Superwaffen einsetzt!

#### **FLUGZEUGTRÄGER**

#### **2 Exozet-Raketen**

l. Drücke die Taste des Flugzeugträgers. Du hörst die Meldung: «FLUGZEUGTRÄGER MELDET: GEHEIMCODE EINGEGEBEN - EXOZET-RAKETE FEUERBEREIT» und dann «EINGABE FEUERSCHEMA».

Der Flugzeugträger kann seine Exozet-Raketen in zwei unterschiedlichen Feuerschemen abschießen:

Abbildung 9:

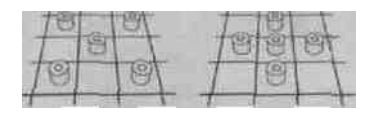

Feuerschema l Feuerschema 2

2. Sieh Dir genau Dein Zielraster an und entscheide, wo Deine Rakete einschlagen soll. Das Feuerschema, das Du wählst, sollte davon abhängen, wo Du die Flotte Deines Gegners vermutest. Stecke fünf weiße Ankerstifte in das Zielraster, um so Dein Feuerschema zu markieren.

3. Aktiviere Dein Feuerschema, indem Du die entsprechende Taste (l oder 2) drückst. Hast Du Dich beispielsweise für Feuerschema Nr. l entschieden, meldet Dein Bordcomputer: «FEUERSCHEMA l GEWÄHLT. EINGABE ZIEL-KOORDINATEN».

4. Gib nun nur die Koordinaten des mittleren Punktes Deines Feuerschemas ein (der Bordcomputer füllt die restlichen vier Felder Deines Feuerschemas automatisch aus'). Hast Du die Koordinaten des Mittelpunktes versehentlich falsch eingegeben, drückst Du sofort die ABBRECHEN-Taste . Der Bordcomputer bittet Dich dann emeut um die Eingabe. Hast Du eine Koordinate eingegeben, die der Bordcomputer nicht akzeptieren kann, hörst Du die Meldung «FEHLERHAFTE KOORDINATE». Gib dann einfach die richtige ein.

5. Bestätige Deinen Befehl mit der BESTÄTIGEN-Taste . Du hörst die Meldung: «ZIEL BESTÄTIGT. BEREIT ZUM FEUERN? FEUER!»

6. Drücke die SCHUSS-Taste ! Das rote Lämpchen in Deiner Steuerzentrale leuchtet auf... die Spannung steigt... ein Treffer oder ein Fehlschuß? Hast Du ein oder mehrere Schiffe oder Flugzeuge der feindlichen Flotte getroffen, hörst Du das Explosionsgeräusch! Waren alle Felder Deines Feuerschemas unbesetzt, hörst Du nichts<sup>1</sup>

#### **Raketen-Power**

Während eines Spiels kannst Du nur zwei Exozet-Raketen einsetzen. Aber für jede dieser Raketen kannst Du ein anderes Feuerschema wählen - oder aber ein und (lasselbe Schema für beide Raketen. Du hast die Wahl!

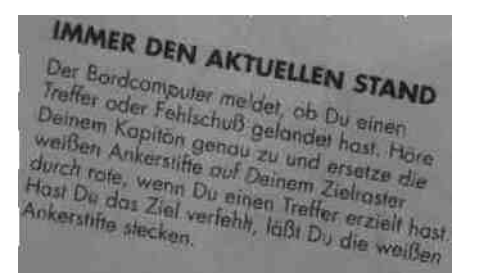

#### **SCHLACHTSCHIFF**

#### **1 Tomahawk-Rakete**

l. Drücke die Taste des Schlachtschiffs. Du hörst «SCHLACHTSCHIFF MELDET: RADAR-PEIL-SYSTEM AKTIVIERT, TOMAHAWK-RAKETE FEUERBEREIT» sowie «EINGABE ZIEL-KOORDINATEN».

Die Tomahawk-Rakete trifft alle Schiffe, die auf einem Quadrat von 9 Feldern kreuzen!

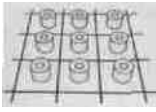

Abbildung 10: Die Tomahawk-Rakete trifft alle Schiffe, die auf diesen 9 Feldern kreuzen.

2. Sieh Dir genau Dein Zielraster an und entscheide, wo Deine Tomahawk-Rakete einschlagen soll. Stecke neun weiße Ankerstifte in das Zielraster. um so Dein Feuerschema zu markieren.

3. Gib nun nur die Koordinaten des mittleren Punktes Deines Feuerschemas ein (der Bordcomputer füllt die restlichen 8 Felder, die den Punkt umgeben, automatisch aus!). Hast Du die Koordinaten des Mittelpunktes versehentlich falsch eingegeben, drückst Du sofort die ABBRECHEN-Taste . Der Bordcomputer bittet Dich dann erneut um die Eingabe. Hast Du eine Koordinate eingegeben. die der Bordcomputer nicht akzeptieren kann, hörst Du die Meldung «FEHLERHAFTE KOORDINATE». Gib dann einfach die richtige Koordinate ein.

4. Drücke die BESTÄTIGEN-Taste . um Deinen Befehl zu bestätigen. Nun hörst Du die Meldung «ZIEL ERFASST! FEUERN, WENN BEREIT!».

5. Drücke die SCHUSS-Taste ! Das rote Lämpchen in Deiner Steuerzentrale leuchtet auf... Treffer oder Fehlschuß? Hast Du ein oder mehrere Ziele getroffen, hörst Du das Explosionsgeräusch! Befand sich keine feindliche Einheit auf den Feldern des Feuerschemas Deiner Tomahawk-Rakete, hörst Du nichts....!

#### **Raketen-Power**

Während eines Spiels kannst Du nur eine Tomahawk-Rakete einsetzen. Also überlege Dir gut, wo und wann Du sie einsetzt! Aber denke daran: Ihre Auswirkung ist vernichtend!

#### **ZERSTÖRER**

#### **2 Apache-Raketen**

l Drücke die Taste des Zerstörers. Du hörst «ZERSTÖRER MELDET: ZIELOBJEKT ERFASST, APACHE-RAKETE FEUERBEREIT» und dann «EINGABE FEUERSCHEMA»,

Der Zerstörer kann seine Apache-Raketen in zwei verschiedenen Feuerschemen abschießen:

Abbildung 11:

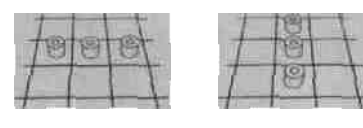

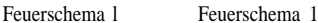

2. Sieh Dir genau Dein Zielraster an und entscheide, wo Deine Apache-Rakete einschlagen soll. Überlege Dir die Wahl Deines Feuerschemas gut - wo vermutest Du ein Schiff Deines Gegners? Stecke drei weiße Ankerstifte in das Zielraster, um so Dein Feuerschema zu markieren.

3. Aktiviere Dein Feuerschema, indem Du die entsprechende Taste (l oder 2) drückst. Hast Du Dich beispielsweise für das Schema Nr. l entschieden, hörst Du dann die Meldung «FEUERSCHEMA l GEWÄHLT. EINGABE ZIELKOORDINATEN».

4. Gib nun nur die Koordinaten des mittleren Punktes Deines Feuerschemas ein (der Bordcomputer füllt die restlichen 2 Felder Deines Feuerschemas automatisch aus!). Hast Du die Koordinaten des Mittelpunktes versehentlich falsch eingegeben, drückst Du sofort die ABBRECHEN-TASTE . Der Bordcomputer bittet Dich dann erneut um die Eingabe. Hast Du eine Koordinate eingegeben, die der Bordcomputer nicht akzeptieren kann, hörst Du die Meldung «FEHLERHAFTE KOORDINATE». Gib dann einfach die richtige Koordinate ein.

5. Drücke die BESTÄTIGEN-Taste, um Deinen Befehl zu bestätigen. Nun hörst Du die Meldung «ABSCHUSS-SYSTEME AKTIVIERT! FEUERN, WENN BEREIT!».

6. Drücke die SCHUSS-Taste ! Das rote Lämpchen in Deiner Steuerzentrale leuchtet auf... Treffer oder Fehlschuß? Hast Du ein oder mehrere Ziele der feindlichen Flotte getroffen, hörst Du das Explosionsgeräusch! Befand sich keine feindliche Einheil auf den Feldern Deines Feuerschemas, hörst Du nichts....!

#### **Raketen-Power**

Während eines Spiels kannst Du nur zwei Apache-Raketen einsetzen. Aber für jede dieser Raketen kannst Du ein anderes Feuerschema wählen - oder aber ein und dasselbe Schema für beide Raketen. Entscheide Dich!

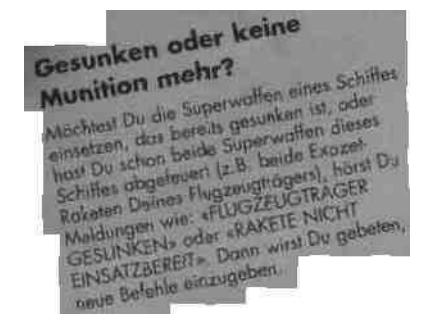

#### **U-BOOT**

#### **2 Torpedos**

l Drücke die Taste des U-Boots. Du hörst «U-BOOT MELDET: HALTEN AUF PERISKOPTIEFE. TORPEDO ABSCHUSSBEREIT» und dann «EINGABE FEUERSCHEMA».

2. Dein U-Boot kann seine Torpedos in zwei verschiedenen Feuerschemen abschießen:

Abbildung 12:

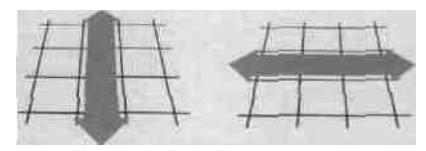

Feuerschema l Feuerschema 2

Jeder Torpedo rast in gerader Linie von einem Punkt am Ufer des Rasters, den Du selbst aussuchst, bis zum gegenüberliegenden Ufer. Wähle ein Feuerschema aus. Soll Dein Torpedo vertikal oder horizontal von einem Uferrand bis zum anderen über das Zielraster flitzen? Sobald der Torpedo auf seiner Strecke ein Ziel erfaßt, explodiert er.

Sieh Dir genau Dein Zielraster an und entscheide, wie Dein Torpedo über das Raster schießen soll. Überlege Dir die Wahl Deines Feuerschemas gut - wo vermutest Du die Flotte Deines Gegners? Hast Du Dich für ein Feuerschema entschieden? Soll Dein Torpedo vertikal (Feuerschema l) oder horizontal (Feuerschema 2) abgefeuert werden? Drücke die entsprechende Taste, um Dein Feuerschema auszuwählen. Nun hörst Du die entsprechende Meldung, z.B. wenn Du Dich für das Schema Nr. l entschieden hast: «FEUERSCHEMA l GEWÄHLT» und dann «EINGABE TORPEDO-ROUTE».

3. Die Route, die der Torpedo zurücklegen soll, wird von dem Punkt festgelegt, von dem aus er losschießt. Um Dein Feuerschema zu aktivieren, gibst Du die Route folgendermaßen ein: Gib dazu die Koordinaten des Feldes am Uferrand Deines Zielrasters ein, von dem aus Dein Torpedo losschießen soll. Stecke einen weißen

Ankerstift in das Feld, das Du als Routenkoordinaten - also als Startpunkt Deines Torpedos - ausgesucht hast. Siehe Abbildung 13.

Hast Du die Routenkoordinaten versehentlich falsch eingegeben, drückst Du sofort die ABBRECHEN-Taste . Der Bordcomputer bittet Dich dann erneut um die Eingabe dieser Koordinaten. Hast Du eine Routenkoordinate eingegeben, die der Bordcomputer nicht akzeptieren kann, hörst Du die Meldung «FEHLERHAFTE KOORDINATE». Gib dann einfach die richtige Koordinate ein.

4. Drücke die BESTÄTIGEN-Tasle , um Deinen Befehl zu bestätigen. Nun hörst Du die Meldung «ROHRE GEFLUTET. FEUERN, WENN BEREIT!».

5. Drücke die SCHUSS-Taste ! Das rote Lämpchen in Deiner Steuerzentrale leuchtet auf... Befand sich auf der Route Deines Torpedos ein Schiff Dann hörst Du die Meldung «SONAR BESTÄTIGT: TREFFER AUF...» und dann die Koordinaten des Feldes, wo Dein Torpedo ein Ziel getroffen hat. Auf diesem Feld explodiert dann auch Dein Torpedo! Er rast nicht weiter! Also denke daran, daß hinter dem Feld, in dem er eingeschlagen ist, noch weitere Ziele verborgen sein könnten!

Abbildung 13: Du hast bisher noch nicht auf diese Felderreihe geschossen und vermutest, daß sich irgendwo in dieser Reihe ein gegnerisches Schiff befindet. Wähle Feuerschema Nr. 2, um Dein Torpedo horizontal über das Zielraster schießen zu lassen. Wähle die Koordinaten J14 als Startpunkt Deiner Torpedo-Route. Nun rast Dein Torpedo in westlicher Richtung (d.h. VOR. rechts nach links) über das Zielraster.

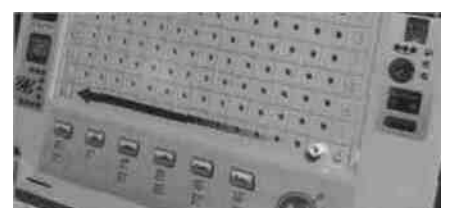

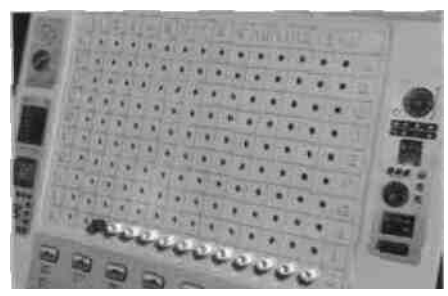

Abbildung 14: Torpedo-Route ohne Treffer: 314 bis .14. Treffer: J3

Markiere den Treffer auf Deinem Zielraster, indem Du einen roten Ankerstift in das Feld steckst, in welchem Du den Treffer erzielt hast. Stecke auch eine Reihe weißer Ankerstifte in die Felder der Route, die Dein Torpedo vom Uferrand b is zum Ziel zurückgelegt hatte. Siehe Abbildung 14.

Befanden sich auf dieser Torpedo-Route keine Schiffe, hörst Du ein spezielles Geräusch - denn Dein Torpedo verschwindet in den Tiefen des Meeres! Dann fordert der Bordcomputer Deinen Gegner auf, seine Eingabe zu machen.

#### **Torpedo-Power**

Während eines Spiels kannst Du nur zwei Torpedos einsetzen, aber jeder Torpedo kann in einer anderen Richtung (vertikal oder horizontal) oder aber beide Torpedos können in ein und derselben Richtung abgefeuert werden.

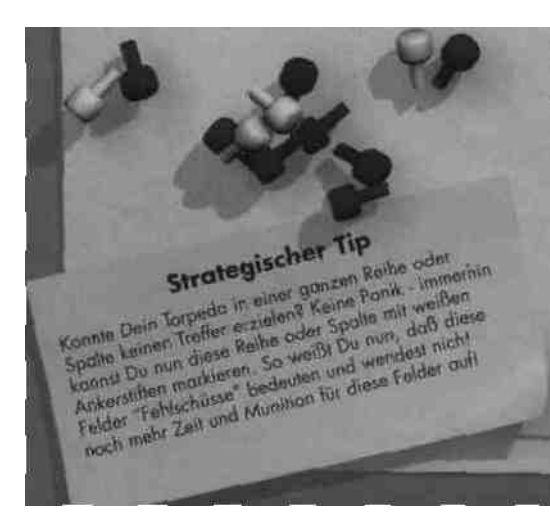

#### **ABTASTEN MIT DEM UNTERWASSER-SONAR**

Dein U-Boot kann feindliche Schiffe aufspüren, indem es mit seinem Sonarsystem Schallwellen aussendet und so die Schiffe ortet.

Das Sonarsystem kann jeweils einen Bereich von 3 x 3 (also 9) Feldern "abtasten". Die genaue Position der feindlichen Schiffe oder die Anzahl der Schiffe kann jedoch nicht bestimmt werden.

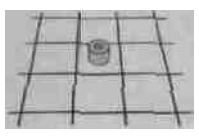

Abbildung 15: Dein U-Boot tastet ein Zielgebiet von neun Feldern ab.

l- Drücke die ABTASTEN-Taste . Nun leuchtet das grüne Lämpchen auf und zeigt **so** an, daß das Sonarsystem aktiviert ist

2. Drücke die U-Boot-Taste. Du hörst «U-BOOT MELDET: HALTEN AUF PERISKOPTIEFE. SONARSYSTEM EINGESCHALTET» und dann «EINGABE KOORDINATEN FÜR SONAR-SUCHE».

3. Gib nun nur die Koordinaten des mittleren Punktes Deines Sonarschemas ein (der Bordcomputer füllt die restlichen 8 Felder automatisch aus!). Hast Du die Koordinaten des Mittelpunktes versehentlich falsch eingegeben, drückst Du sofort die ABBRECHEN-Taste . Der Bordcomputer bittet Dich dann erneut um die Eingabe. Hast Du eine Koordinate eingegeben, die der Bordcomputer nicht akzeptieren kann, hörst Du die Meldung «FEHLERHAFTE KOORDINATE». Gib die Koordinate dann einfach noch einmal ein.

Stecke einen blauen Ankerstift (=Abtasten) in Dein Zielraster - und zwar genau bei den Koordinaten, die Du soeben eingegeben hast.

4. Drücke die ABTASTEN-Taste (W), um Deinen Befehl zu bestätigen und die Schallwellen auszusenden. Hat Dein Sonarsystem etwas in diesem Zielgebiet geortet, hörst Du die Meldung «SONARSYSTEM MELDET: FEINDLICHE EINHEIT - EXAKTE POSITION NICHT BESTÄTIGT». Da Du nicht genau bestimmen kannst, wo sich eine feindliche Einheit befindet, steckst Du nun 8 blaue Ankerstifte um den ersten Ankerstift in Deinem Zielraster. So merkst Du Dir, daß sich in diesem Gebiet eine feindliche Einheit befindet und kannst später Deine Schüsse auf dieses Gebiet konzentrieren.

Konnte Dein Sonarsystem in diesem Gebiet keine feindliche Einheit orten, hörst Du die Meldung «SONARSYSTEM BESTÄTIGT: FEINDFREIE GEWÄSSER». Nun weißt Du immerhin, daß sich in diesem Gebiet kein feindliches Schiff befindet und kannst alle neun Felder mit den weißen Fehlschuß-Ankerstiften markieren.

Während eines Spiels kannst Du so viele Abtastungen durchführen, wie Du möchtest - aber natürlich nur. wenn Dein U-Boot noch nicht zerstört wurde! Denn wenn Du die Sonarfunktion einsetzen möchtest, obwohl Dein U-Boot bereits von Deinem Gegenspieler versenkt wurde, meldet Dein Bordcomputer: «U-BOOT GESUNKEN». Dann wirst Du gebeten, einen neuen Befehl einzugeben.

#### **AUFKLÄRER-JETS**

Im Gegensatz zu den U-Booten, die mit ihrem Sonar nur abschätzen können, ob sich in dem gesamten Sonarschema eine feindliche Einheit befindet, können die Aufklärer-Jets ganz genau feststellen, wo eine feindliche Einheit kreuzt.

#### **So bewegst Du Deine Aufklärer-Jets** Zu Beginn einer Top-Mission werden Deine beiden Aufklärer-Jets auf Deinem Flugzeugträger positioniert (siehe Abbildung 16).

**Hinweis:** Dein "Flottenmanöver" enthält 2 Ersatz-Aufklärer-Jets für den Fall. daß Du einmal einen verlierst oder beschädigst.

Um das feindliche Gebiet auszukundschaften, schickst Du Deine Aufklärer-Jets in das Zielgefechtsgebiet' Denn so können sie Dir melden, wo sich feindliche Einheiten befinden. Das Bewegen von einem Aufklärer-Jet zählt als eine Aktion, d.h. wenn Du an der Reihe bist, kannst Du nur diese eine Aktion und keine weiteren (z.B. Abtasten oder Feuern) ausführen.

Um Deinen Aufklärer-Jet "fliegen" zu lassen, gehst Du wie folgt vor:

l. Entscheide Dich zuerst, welchen Deiner beiden Aufklärer-Jets Du bewegen möchtest und drücke die entsprechende Aufklärer-Taste auf Deiner Steuerzentrale. Hast Du Dich beispielsweise für Aufklärer Nr. l entschieden, hörst Du nun die Meldung: «AUFKLÄRER l MELDET EINSATZBEREITSCHAFT» und dann «EINGABE ZIELKOORDINATEN».

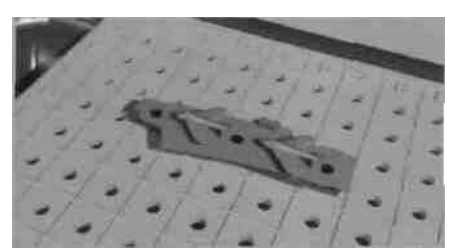

Abbildung 16: Deine zwei Aufklärer-Jets sind einsatzbereit!

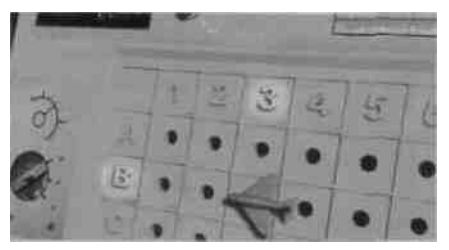

Abbildung 17: Stecke Deinen Aufklärer-Jet in das Zielraster im oberen Teil Deiner Steuerzentrale.

2. Wähle geschickt ein Feld auf Deinem Zielraster und bewege Dein Aufklärennodell dorthin. Siehe Abbildung 17.

3. Nun gibst Du die entsprechenden Koordinaten ein (denke daran: drücke zuerst den Buchstaben und dann die Zahl) und bestätige Deine Eingabe mit der BESTÄTIGEN-Taste . Nun hörst Du, wie Dein Aufklärer-Jet zu seinem Ziel fliegt!

Möchtest Du einen Aufklärer einsetzen, der bereits vernichtet wurde, hörst Du eine entsprechende Meldung - z.B. «AUFKLÄRER l ZERSTÖRT». Wenn möglich, setzt Du dann einfach Deinen zweiten Aufklärer-Jet ein.

**Hinweis:** Ist Dein Flugzeugträger bereits gesunken, kannst Du Deine Aufklärer trotzdem weiterhin einsetzen, und zwar so lange, bis sie von einem feindlichen Anti-Aufklärer-Geschütz (AAG-AAG) getroffen werden (siehe Beschreibung auf der folgenden Seite).

#### **So spürst Du feindliche Einheiten mit Deinen Aufklärer-Jets auf**

Das Abtasten des Zielrasters mit einem Deiner Aufklärer-Jets zählt als eine Aktion. Du kannst also, wenn Du an der Reihe bist, nur diese eine und keine weitere Aktion (z.B. Abtasten und Bewegen oder Feuern) ausführen.

Um genau festzustellen, ob eine feindliche Einheit in einem bestimmten Gebiet Deines Zielrasters kreuzt, gehst Du folgendermaßen vor:

1. Drucke die ABTASTEN-Taste (0). Nun leuchtet das grüne Lämpchen Deiner Steuerzentrale auf. Wähle einen Deiner Aufklärer-Jets aus. indem Du die entsprechende Taste drückst. Hast Du Dich z.B. für Aufklärer Nr. l entschieden, hörst Du die Meldung: «AUFKLÄRER l MELDET: FLUGHÖHE ERREICHT. FRÜHWARNSYSTEM IN BETRIEB».

2. Dein Aufklärer kann vier der Felder abtasten, die ihn direkt umgeben. Du kannst zwischen zwei Aufklärerschemen wählen:

Abbildung 18:

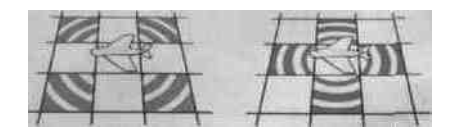

Aufklärerschema I Aufklärerschema 2

**Hinweis:** Die Aufklärer können das Feld, über dem sie sich gerade befinden, nicht abtasten!

Entscheide Dich, welches Schema Dein Aufklärer abtasten soll und drücke die entsprechende Zahlentaste. Dann hörst Du eine entsprechende Meldung, z.B. «AUFKLÄRERSCHEMA l GEWÄHLT»

3. Drücke die ABTASTEN-Taste . Nun leuchtet das grüne Lämpchen auf Deiner Steuerzentrale auf... die Abtastung läuft.... entdeckt Dein Aufklärer eine feindliche Einheit oder nicht? Ein entsprechendes Geräusch wird Dir den Erfolg oder Mißerfolg melden!

## **Strategischer Tip**

Strategies, wenn Du Deine Es ist takisch besonders klug, wenn Du beima von Es ist taktisch besonnten finn zu Spielbaginn von<br>Aufklärer schon zuemlich finn zu Spielbaginn von wenn<br>Deinem Flugzeuglanger wegfliegen ließt ein die ein Aufklarer schoe gingen wegfliegen tabl. Deute am Deinem Flugzeigen uber der feindlichen Hotel werden,<br>sie sich arst einmal über der feindlichen Werden,<br>Himmel befinden, können sie nicht getroffen Denn sie sich arst einen, konnen sie nicht getroffen.<br>Himmel befinden, konnen sie flichte schießt. Denn.<br>wenn Dein Gegoer auf Deine flichte schießt. Himmel betingen out Deine Flotte schießt.<br>wenn Dein Gegoer out Deine Flotte schießt in dem Feld.<br>schlagt ein gegnerischer Schalt genau in dem Sich ein. wenn Dein Gegeenscher Schoft genau ischieden<br>Deines Flugzeweitigers ein, auf dem sich ein schlagt ein gegnatigens ein, auf dem sich ein<br>Deines Flugzeugträgens ein, auf Dein Flugzeugträger<br>Aufklarer befindet, ist nicht nur Dein Aufklärer vollständig Deines Flugzeugeuten ist nicht nur Dein Flugzeugeseit<br>Aufklärer befindet, ist nicht nur Bein Aufklärer vollstandig<br>beschädigt – sondern solchen Fall Dein Aufklärer Aufklarer betrigetern auch Dein Aufklarer vorsklarer<br>beschädigt – sondern auch Dein Fall Dein Aufklarer<br>zerstört Wird in einem solchen Fall Dein Aufford beschädigt sonan solchen Fall Dein Ausnahmst<br>zerstört Wird in einem solchen vernichtet, entfernst<br>an Bord Deines Flugzeugtragens vernichtet, entfernst anstern Wines Flugzeugtragen vernichtet roten an Borg Demanungdall und steckst einer Faust.<br>Du das Aufklarermodall und steckst einer<br>Ankerstilt («Treffer) in Deinen Flugzeugträger.

- Wurden feindliche Schiffe gesichtet, hörst Du «FEIND GESICHTET! KOORDINATEN BESTÄTIGT...» und dann die Koordinaten des Feldes (oder der Felder), auf dem eine feindliche Einheit entdeckt wurde.

Stecke nun einen blauen Ankerstift (=Abtasten) in das Feld Deines Aufklärerschemas, auf dem eine feindliche Einheit gesichtet wurde (oder sogar mehrere blaue Stifte, wenn auf mehreren Feldern gegnerische Einheiten entdeckt wurden). Stecke weiße Ankerstifte (=Fehlschuß) in die Felder, auf denen keine feindlichen Einheiten gesichtet wurden. Möchtest Du die Koordinaten, wo der Feind gesichtet wurde, noch einmal hören? Drücke dazu die WIEDERHOLEN-Taste **.**

- Wurden überhaupt keine feindlichen Schiffe gesichtet, hörst Du die Meldung «SICHTKONTAKT ZUM FEIND NEGATIV». Stecke in diesem Fall in jedes der vier Felder auf dem Zielraster einen weißen Ankerstift.

**Hinweis:** Während des Spiels kann es vorkommen, daß Du einen Ankerstift in ein Feld stecken mußt, auf (d.h. über) dem sich auch ein Aufklärer-Jet befindet. Entfeme in diesem Fall den Aufklärer, stecke den entsprechenden Ankerslift in das Feld und stecke dann den Aufklärer auf diesen Ankerstift (siehe Abbildung 19).

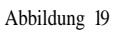

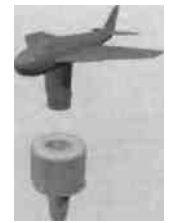

#### **ANTI-AUFKLARER-GESCHÜTZE (AAG-AAG)**

Du kannst Dich vor feindlichen Aufklärer-Jets, die über Deiner Flotte fliegen, schützen, indem Du Anti-Aufklärer-Geschütze abfeuerst.

Wo vermutest Du einen feindlichen Aufklärer? Hör' gut zu, wenn Dein Gegenspieler mit einem seiner Aufklärer Dein Meeresraster (= sein Zielraster) abtastet und der Bordcomputer ihm meldet, aufweichen Koordinaten ein Feind gesichtet wurde. Denn dadurch kannst Du das Gebiet leichter abschätzen, in dem sich ein feindlicher Aufklärer befindet.

1. Um die Anti-Aufklärer-Funktion einzusetzen, drückst Du die Spezialtaste AAG-AAG, die sich im unteren Bereich Deiner Steuerzentrale befindet. Du hörst die Meldung «FEINDLICHES FLUGZEUG GESICHTET! NÄHERT SICH AUF HÖHE VON 5000 FEET. KOORDINATEN EINGEBEN».

2. Gib nun die Koordinaten Deines eigenen Meeresrasters ein. bei der Du einen feindlichen Aufklärer vermutest. Drücke die BESTÄTIGEN-Taste. Hast D

Dich doch für andere Koordinaten entschieden, drückst Du einfach die ABBRECHEN-Taste .

3. Nun wird Dir gemeldet: «ZIEL ERFASST! BEREIT ZUM FEUERN? FEUER!»

4. Drücke die SCHUSS-Taste ! Treffer oder Fehlschuß?

- Hast Du den Aufklärer getroffen, hörst Du die Meldung: «YEAH! DEN VOGEL ABGESCHOSSEN!!!»

- Ziel verfehlt? Dann hörst **Du:** «ZIEL AUSSER REICHWEITE»

**Hinweis:** Wurden beide feindlichen Aufklärer abgeschossen, wird Deine AAG-AAG Spezialtaste deaktiviert.

#### **DAS SOLO-SPIEL**

Du kannst Infra-Red Command Flottenmanöver sogar alleine spielen! Gegen den Computer!

Probiere es doch einfach mal aus! Wähle irgendeine der zwei Steuerzentralen und programmiere sie wie folgt:

1. Drücke die AN/AUS-Taste auf Deiner Steuerzentrale.

2. Du hörst die Meldung: «STEUERPULT AKTIVIERT - EINGABE SPIELERANZAHL»

3. Drücke die Taste Nr. l, um das Solo-Spiel auszuwählen.

4. Du hörst «SOLO-SPIELER VERSION GEWÄHLT» und dann «EINGABE SCHWIERIGKEITSGRADE» Wähle einen der Schwierigkeitsgrade l, 2 oder 3 aus, indem Du die entsprechende Zahlentaste drückst. Der Bordcompuler bestätigt Deine Eingabe und meldet z.B.«SCHWIERIGKE!TSGRAD l GEWÄHLT» und dann «SATELLITEN-VERBINDUNG STEHT - EINGABE SPIELOPTION».

5. Führe nun die Punkte 5-7 (Seite 5-6) aus und wähle die Mission, die Du gerne ausführen möchtest. Entscheide Dich dann für "Eigene Flotlenposition" oder aber für "Automatische Flottenposition".

Hast Du die Manövervorbereitung erfolgreich beendet, fordert Dich der Bordcomputer auf, Deine Befehle einzugeben: «ERWARTE BEFEHLE VON SPIELER l». Klar zum Gefecht? Dann kann nun ein spannendes Gefecht zwischen Dir und dem Computer beginnen!

ZURÜCK \* **ZURÜCK Stationisting Denner Schiffe im**<br>Mochiant Do die Positionisting Du Dichi anders<br>Mochiant Do die schip von im Solo-Spiel **ZURUCK**<br>Mochlest Du die Pasitionisrung Deiner Schiffen<br>nachhinern anders vollest Du Dich in Solo-Spiel<br>nachhinern anders and the mochlest Du min Solo-Spiel Mochlest Do die Positionistung Den Dich anders<br>
Mochlest Do die Positionistung Du Dich anders doch<br>
nachhistier anders nochtes Du nun im Solo-Spiel Light<br>
entscheiden Iz 9. mochlest POSITION<br>
\* AUTOMITIONISTICM<br>
\* DOTTENPO nachhinein gnas mochtast Du mini ann an EIGENes<br>entscheiden tz 9. mochtast Du minisch Du einfach<br>"AUTOMATISCHE NOTTENPOSITION" sann anacks Du einfach<br>EIGTTENPOSITION" - Dadurch spring der<br>die ZURUCK-Tower automatisch De Su AUTOMANISM with the pring day<br>FLOTENFOSITION & Deduch spring day<br>dis ZURUCK Totte & Deduch spring 2 zurück und meldet<br>Bordcompanism outomanisch spring day : die ZURUCK-howe outomatisch zu Punkt<br>Bordcomputer outomatisch zu Punkt<br>erneut "EINGABE FLOTTENPOSITION"

#### **Code Rot: Klar zum Gefecht**

Spiele das Solo-Spiel genauso, wie Du ein Gefecht mit 2 Spielern ausführen würdest. Hast Du Deine Aktion ausgeführt, übernimmt der Computer automatisch die Rolle Deines Gegners. Der Computer greift Dich genauso an. wie dies ein richtiger Gegenspieler tun würde, der Dir mit seiner eigenen Steuerzentrale gegenübersitzt'

Höre Dir das Ergebnis des feindlichen Angriffs an und führe Deine nächste gefährliche Aktion aus, wenn Du wieder an der Reihe bist. Überlege Dir Deine Gefechtsstrategie gut! Plane taklisch klug und bereite Dich gezielt darauf vor. Deinen Gegner je nach gewähltem Schwierigkeitsgrad triumphierend zu überlisten!

#### **3 SCHWIERIGKEITSGRADE**

Du kannst zwischen 3 Schwierigkeilsgraden wählen, wobei Schwierigkeitsgrad 1 der einfachste ist und Schwierigkeitsgrad 3 die ultimative Herausforderung darstellt! Der Unterschied dieser Schwierigkeitsgrade liegt in der Geschwindigkeit, mit der der Computer Deine Gefechtsstrotegie analysiert und enträtselt. Denn immer, wenn er einen Treffer oder Fehlschuß landet, sammelt er die Informationen über die mögliche Position Deiner Schiffe. Je höher der Schwierigkeitsgrad, desto besser erfüllt der Computer seine Aufgabe ... und desto schwieriger wird es für Dich, ihn vernichtend zu schlagen!

#### **AUTOMATISCHE FLOTTENPOSITION**

Lies bitte noch einmal die Punkte 1-7 im Abschnitt "MANÖVERVORBEREITUNG (2 SPIELER)" auf Seite 5-6. Möchtest Du eine der 100 Gefechtsformationen wählen, die in dem Computer gespeichert sind? Dann befolge die nachfolgenden Anweisungen:

#### 8. Um "AUTOMATISCHE

FLOTTENPOSITION" zu wählen, drückst Du die Taste Nr. 2. Der Bordcomputer meldet: «AUTOMATISCHE FLOTTENPOSITION GEWÄHLT - EINGABE KOORDINATEN».

Sieh Dir mal die 100 verfügbaren Gefechtsformationen auf den Seiten 22-31 an. Stimmt eine dieser Formationen mit Deiner Gefechtsstrategie überein, gibst Du die Koordinaten dieser Formation mit Hilfe der entsprechenden Buchstaben- und Zahlenschlüssel ein (denk' daran, zuerst den Buchstaben und dann erst die Zahl einzugeben).

Hast Du Dich während der Programmierung versehentlich einmal verschrieben, drückst Du einfach die ABBRECHEN-Taste . Dann hörst Du den Befehl «AUTOMATISCHE FLOTTENPOSITION GEWÄHLT - EINGABE KOORDINATEN» noch einmal.

Gibst Du eine Koordinate ein, die der Bordcomputer nicht akzeptieren kann, hörst Du die Meldung «FEHLERHAFTE KOORDINATE». Dies kann zum Beispiel auftreten, wenn Du eine Formation eingegeben hast, die gar nicht auf der Liste steht und somit auch nicht verfügbar ist. Wenn Dein Bordcomputer also diesen Satz meldet, überprüfst Du die Koordinaten Deiner Formation und gibst sie noch einmal ein.

Hast Du die Koordinaten korrekt eingegeben. drückst Du die BESTÄTIGEN-Taste .

**Hinweis:** Alle 100 Formationen enthalten auch die Aufklärer-Jets, die eigentlich nur in dem Spiel "Top-Mission" (siehe Seite 11-19) vorkommen. Stecke die Aufklärer-Jets also nur dann auf Deinen Flugzeugträger, wenn Du das Spiel "Top-Mission" spielst - sonst läßt Du sie einfach weg.

9. Stecke die Schiffsmodelle mit den Ankerstiften in das Meeresraster Deiner Steuerzentrale. Achte dabei darauf, daß sie genau so stehen, wie in Deiner Formation abgebildet.

10. Handelt es sich bei dem Spieler, der soeben "AUTOMATISCHE FLOTTENPOSITION" gewählt und programmiert hatte, um Spieler l, ist nun Spieler 2 an der Reihe und hört die Meldung «STEUERPULT AKTIVIERT - EINGABE FLOTTENPOSITION». Nun kann Spieler 2 entscheiden, ob er die "EIGENE FLOTTENPOSITION" (siehe Seite 6) oder aber die "AUTOMATISCHE FLOTTENPOSITION" (oben beschrieben) wählen möchte.

Wurden beide Steuerzentralen programmiert, meldet der Bordcomputer: «GEFECHTSSTATIONEN BESETZEN - ACHTUNG - DIES IST KEINE ÜBUNG - ICH WIEDERHOLE - DIES IST KEINE ÜBUNG!» und die kalte Stimme aus dem Zentralen Informationssystem dröhnt: «ERWARTE BEFEHLE VON SPIELER l...».

Blättere zurück zur Seite 9.

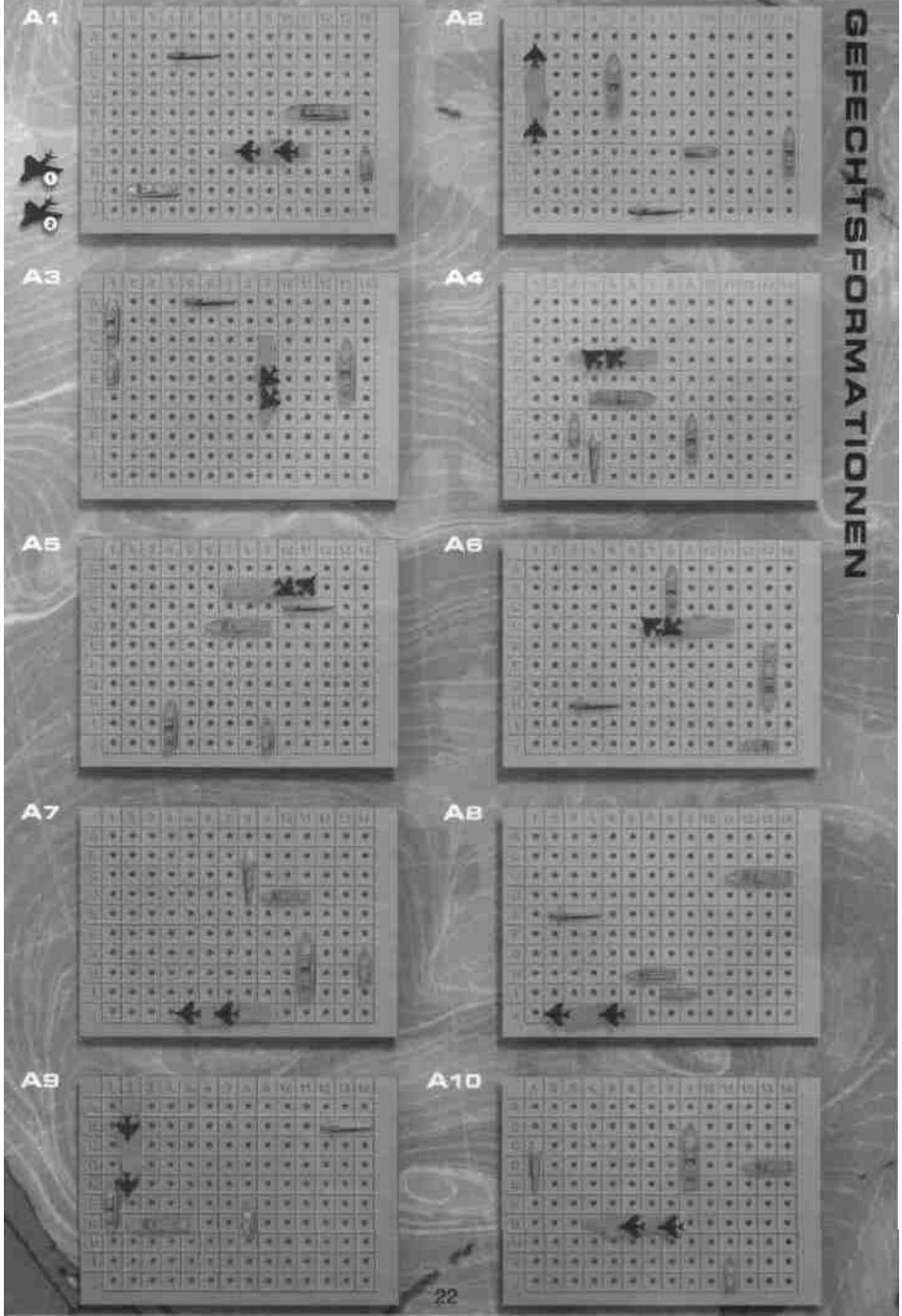

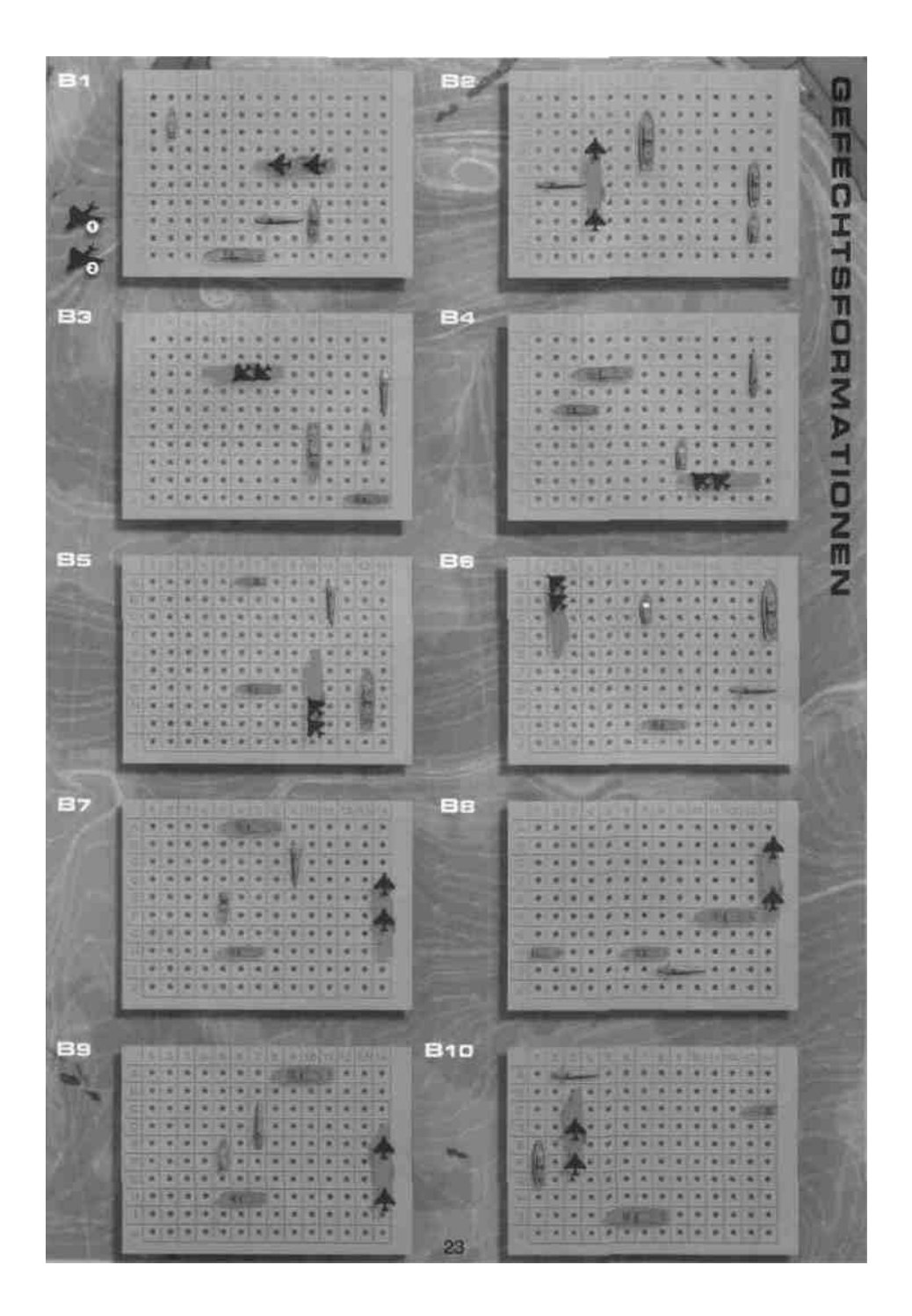

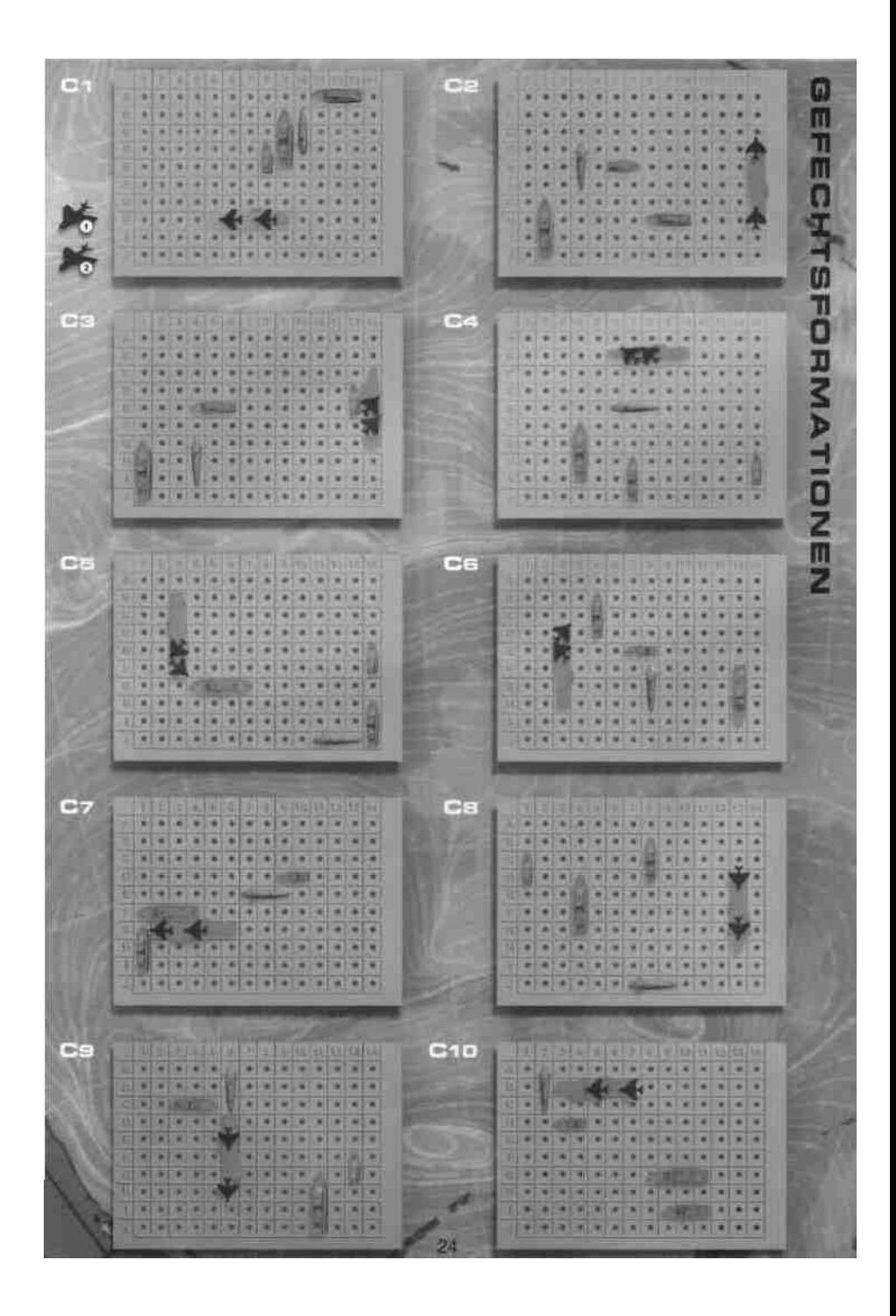

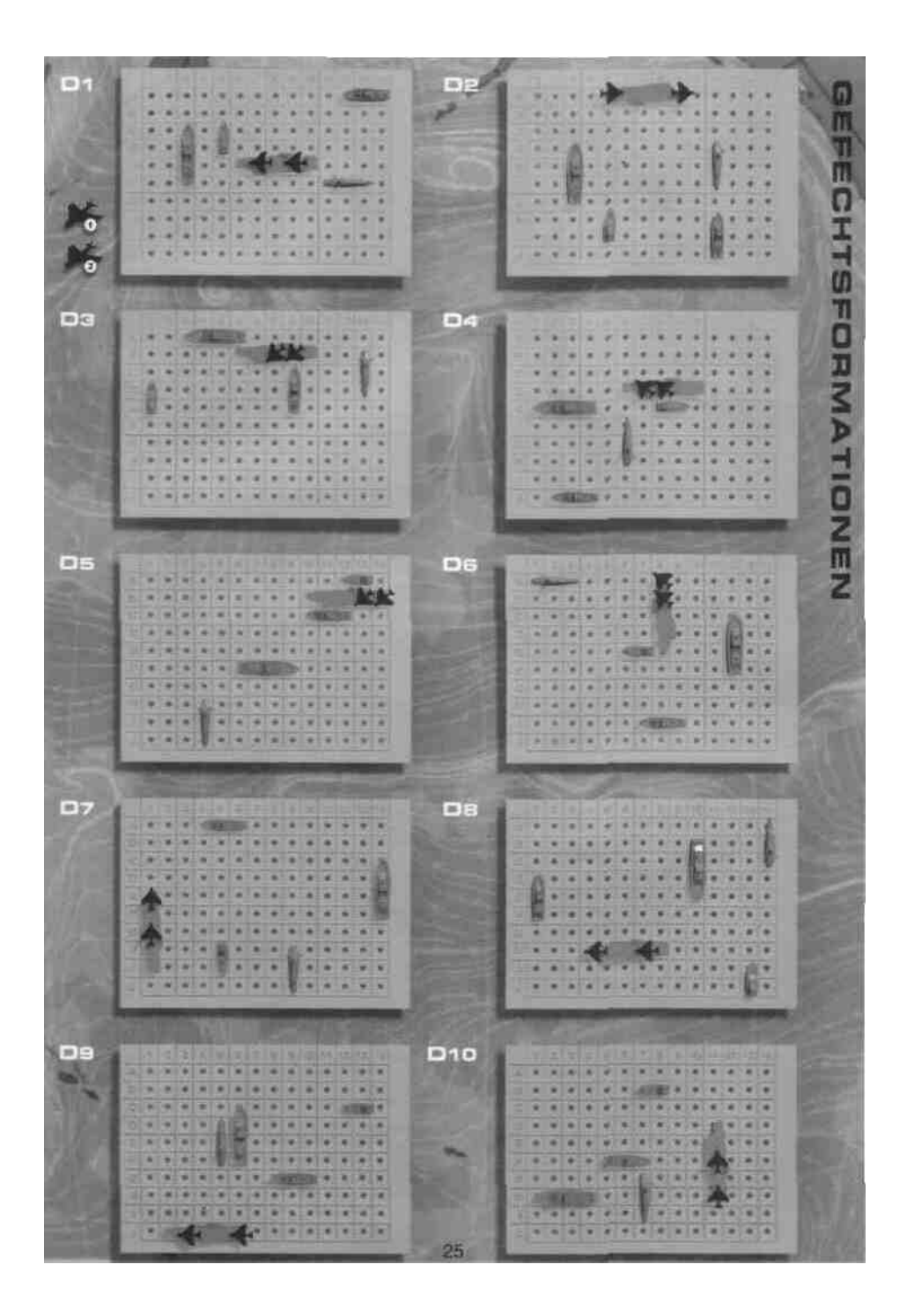

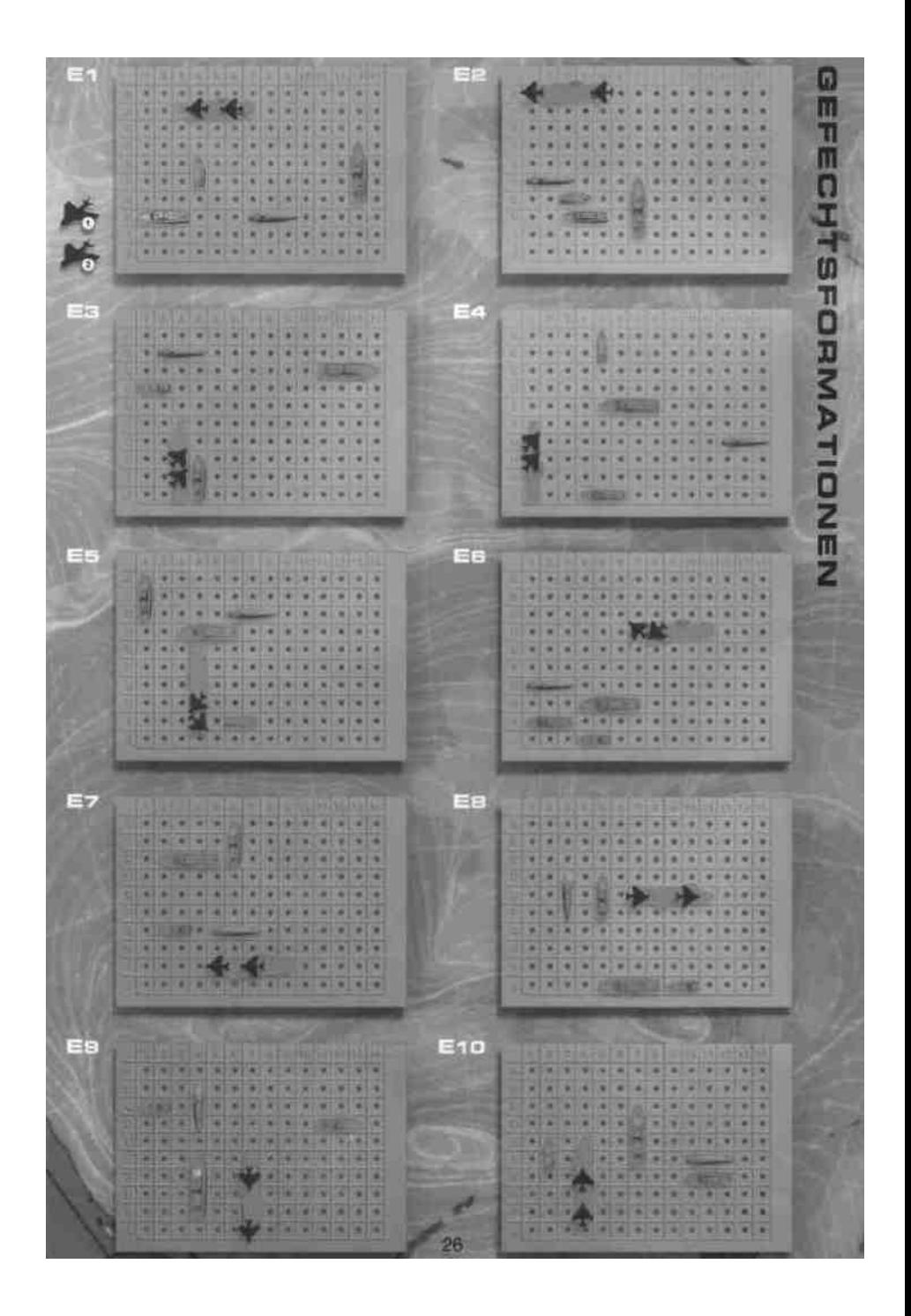

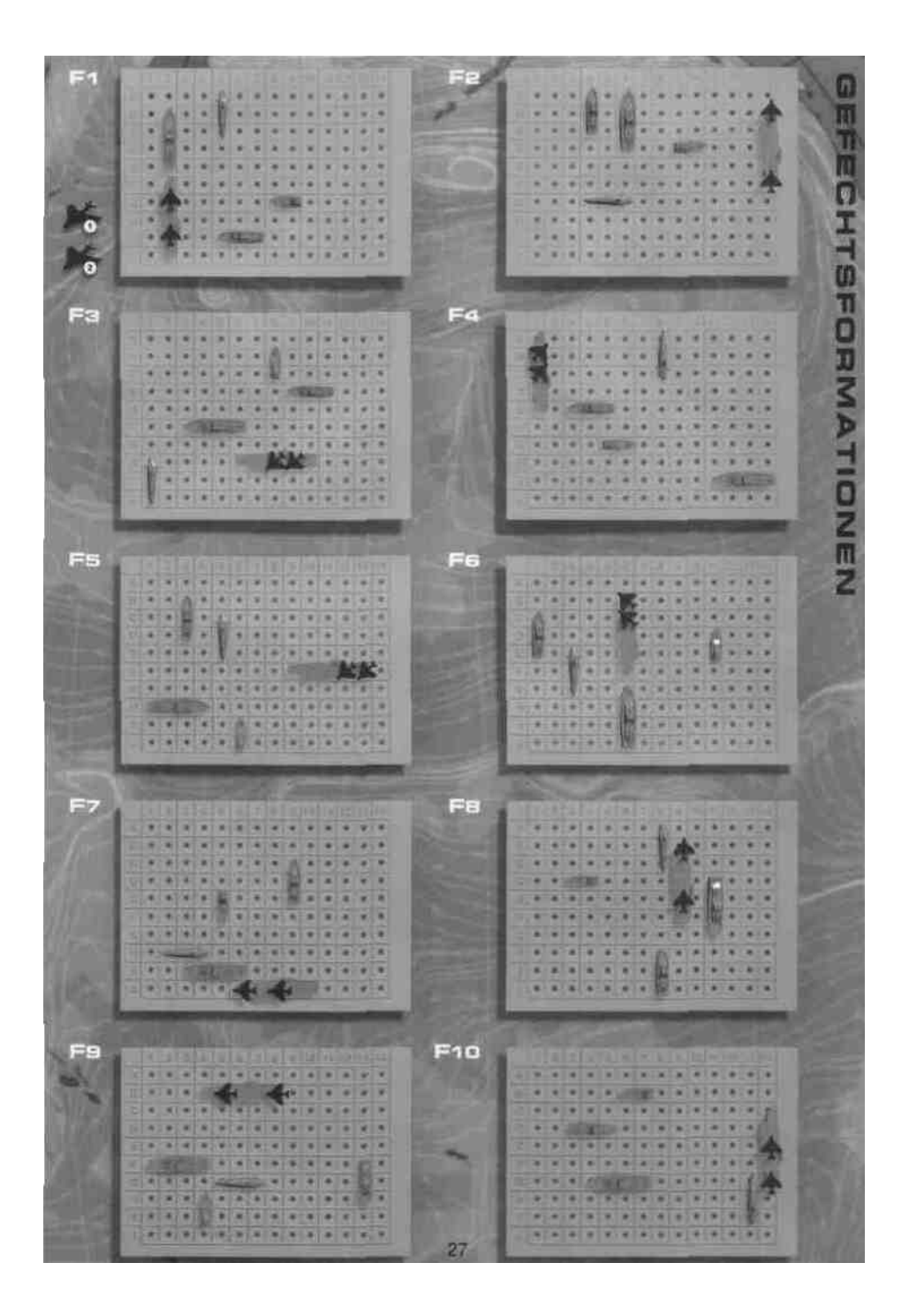

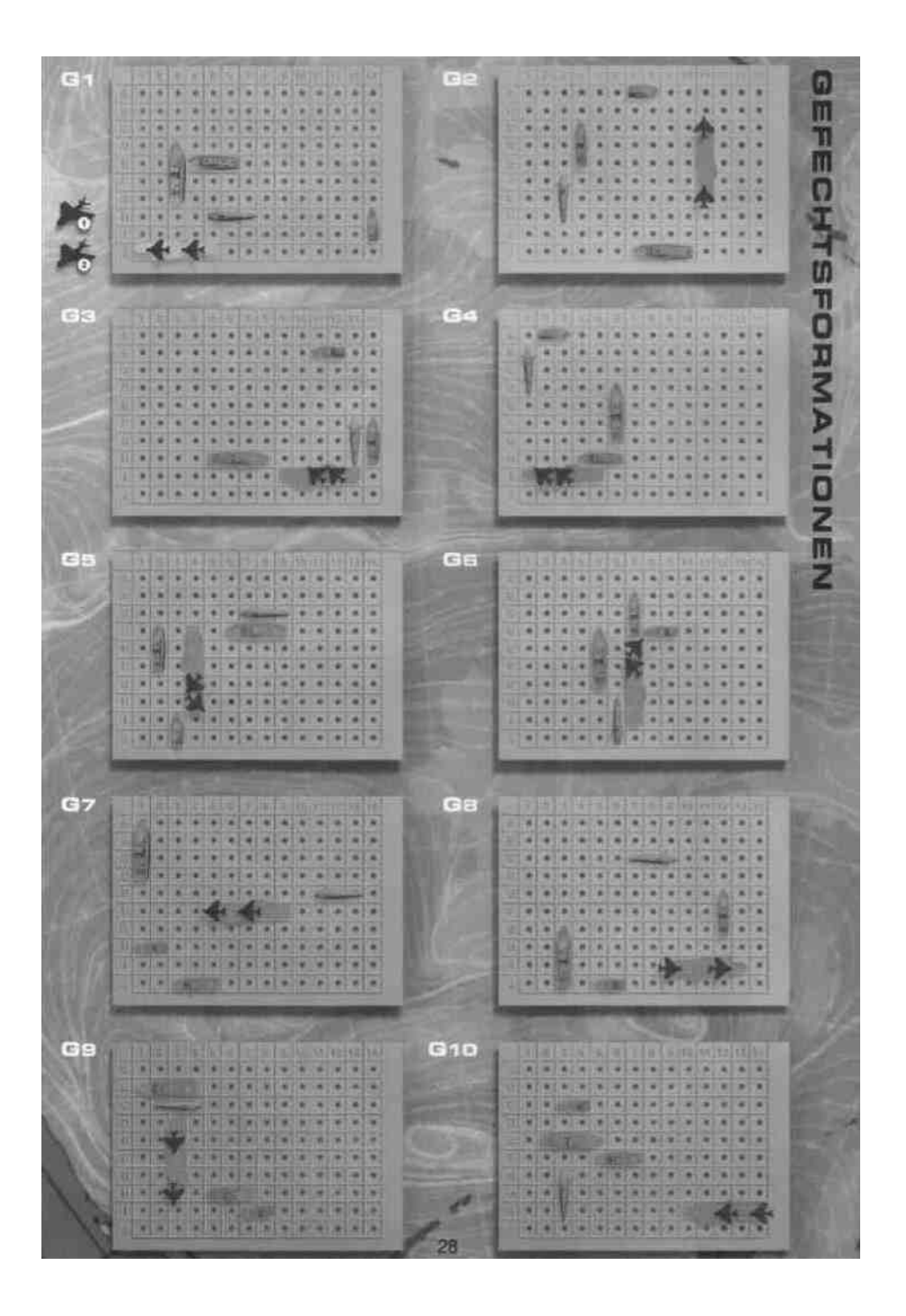

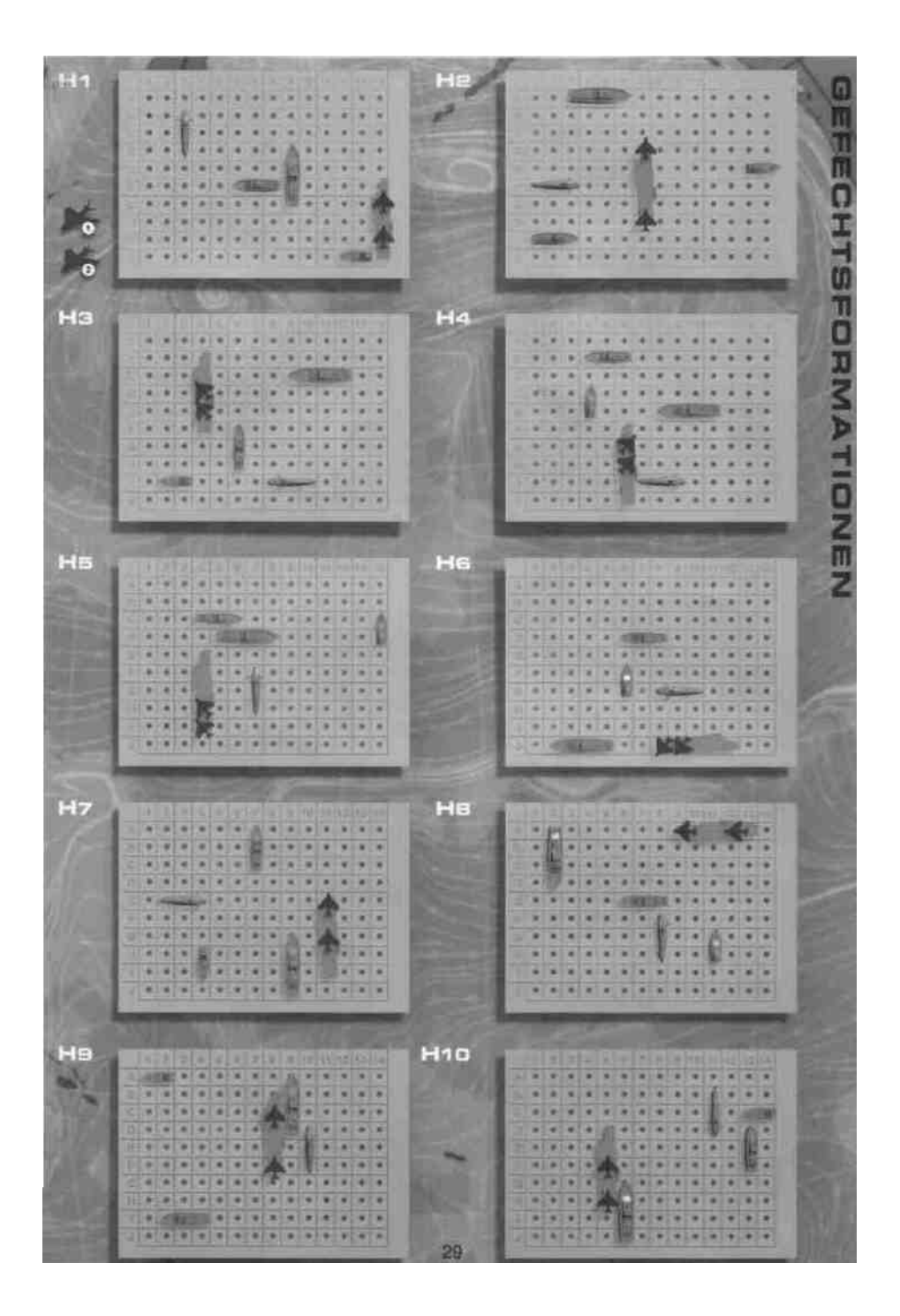

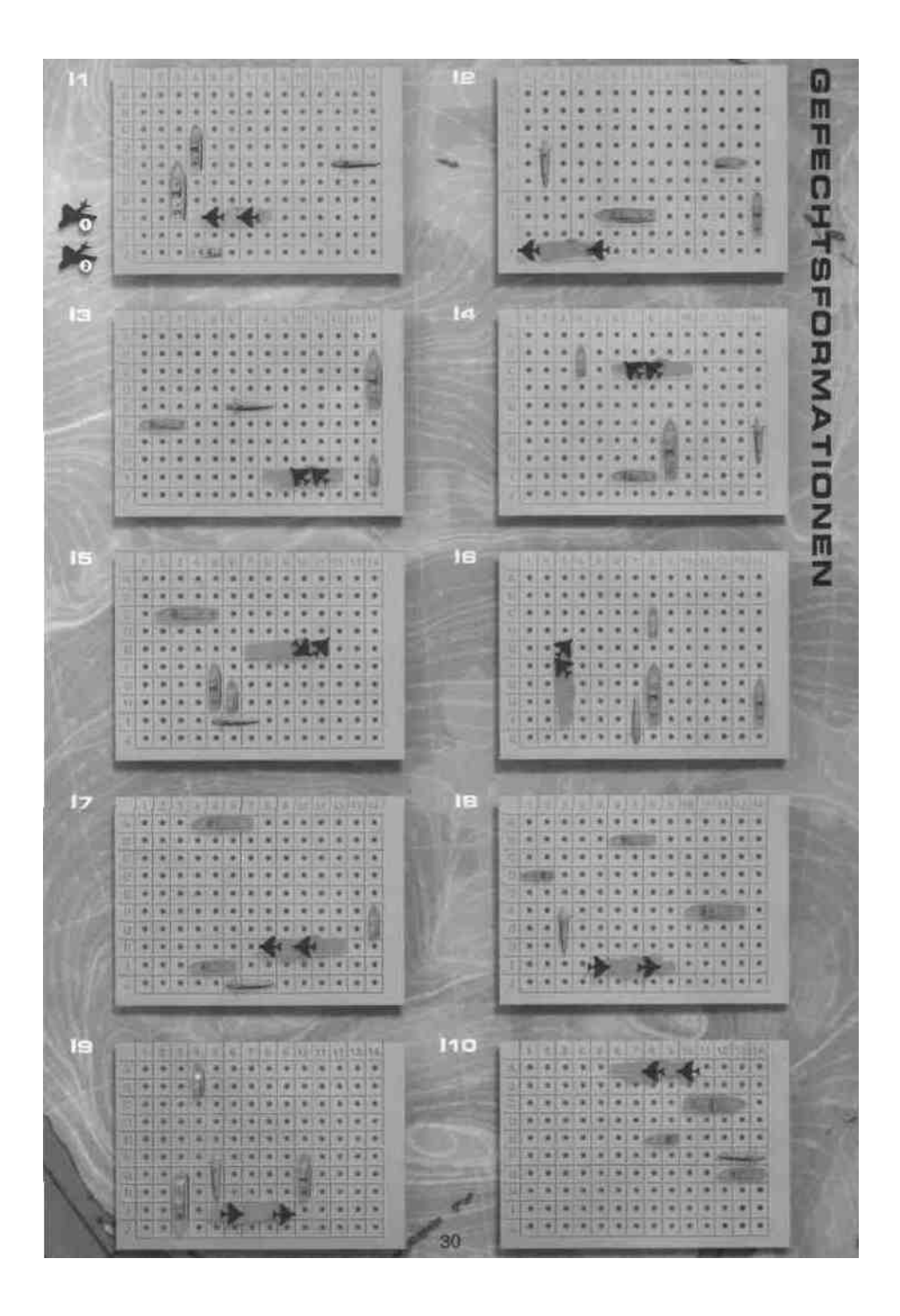

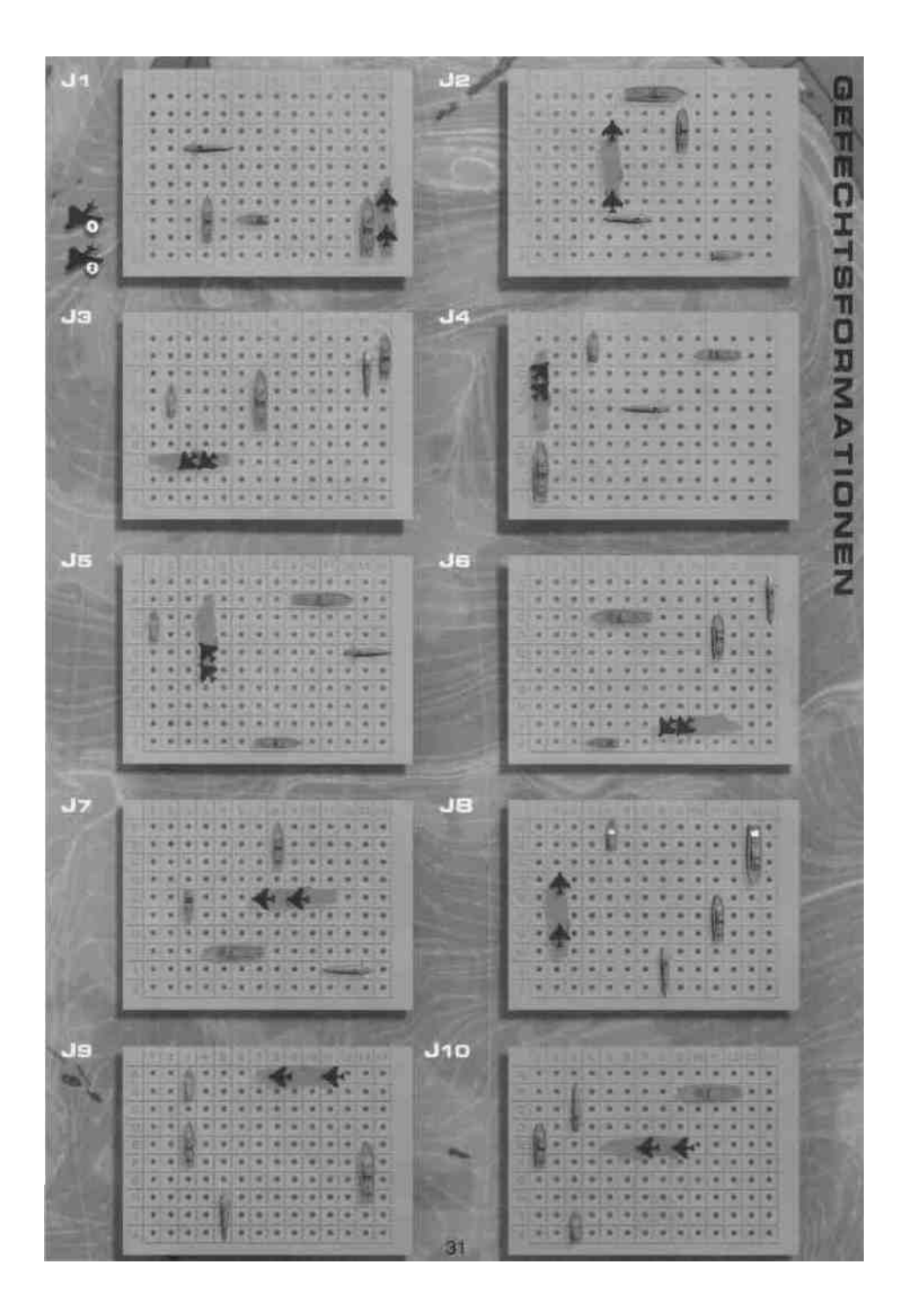

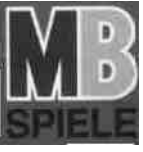

## 059915077100

© 1999 Hasbro International Inc. Alle Rechte vorbehalten. Vertrieb In Deutschland durch Hasbro Deutschland GmbH, Overweg 29, D-59494 Soest Tel. 02921 965343. Vertrieb in Österreich durch Hasbro Österreich GmbH, Davidgasse 92-94, A-1100 Wien. Tel. 0049 2921 965343. Vertrieb in der Schweiz durch Hasbro Schweiz AG, Alte Bremgartenstrasse 2. CH-8965 Berikon. Tel. 056 648 70 99. 12815077200